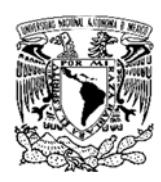

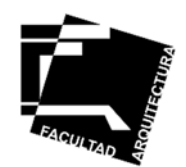

**UNIVERSIDAD NACIONAL AUTÓNOMA DE MÉXICO** 

## **FACULTAD DE ARQUITECTURA**

REPORTE PROFESIONAL QUE PARA OBTENER EL TÍTULO DE

**ARQUITECTO** 

PRESENTA:

**RODOLFO JAVIER JORDAN LÓPEZ** 

**NO. CUENTA. 301207438** 

**MANUAL DE SIMULACIÓN 4D DE BIM DEL HINCADO DE PILOTES DE LA TORRE DE CONTROL DEL NUEVO AEROPUERTO DE LA CIUDAD DE MÉXICO, NAIM.** 

Sinodales:

Arq. Oscar Porras Ruiz. Arq. Germán Sierra Lara Arq. Oscar Alejandro Santa Ana Dueñas M. en Arq. Henry Joseph A. Cabrolier Sanhueza Arq. Enrique Gándara Cabada

Ciudad Universitaria, enero 2018

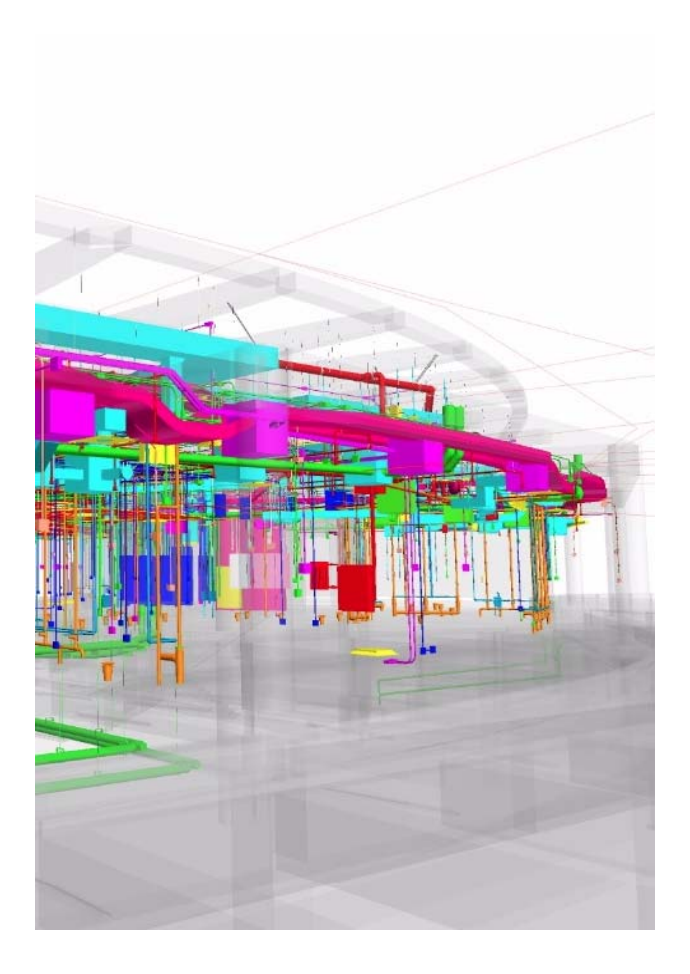

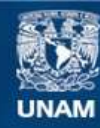

Universidad Nacional Autónoma de México

**UNAM – Dirección General de Bibliotecas Tesis Digitales Restricciones de uso**

#### **DERECHOS RESERVADOS © PROHIBIDA SU REPRODUCCIÓN TOTAL O PARCIAL**

Todo el material contenido en esta tesis esta protegido por la Ley Federal del Derecho de Autor (LFDA) de los Estados Unidos Mexicanos (México).

**Biblioteca Central** 

Dirección General de Bibliotecas de la UNAM

El uso de imágenes, fragmentos de videos, y demás material que sea objeto de protección de los derechos de autor, será exclusivamente para fines educativos e informativos y deberá citar la fuente donde la obtuvo mencionando el autor o autores. Cualquier uso distinto como el lucro, reproducción, edición o modificación, será perseguido y sancionado por el respectivo titular de los Derechos de Autor.

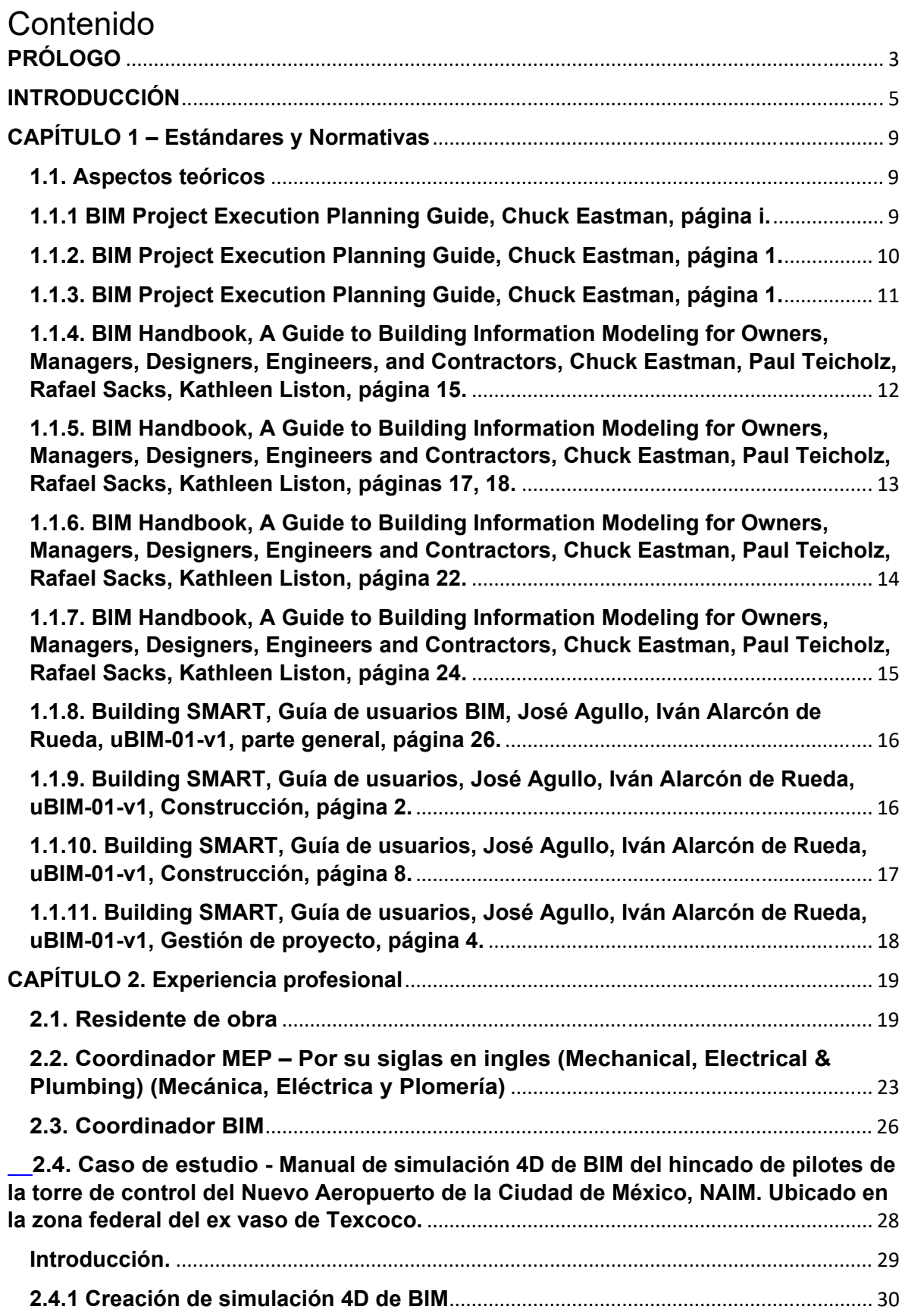

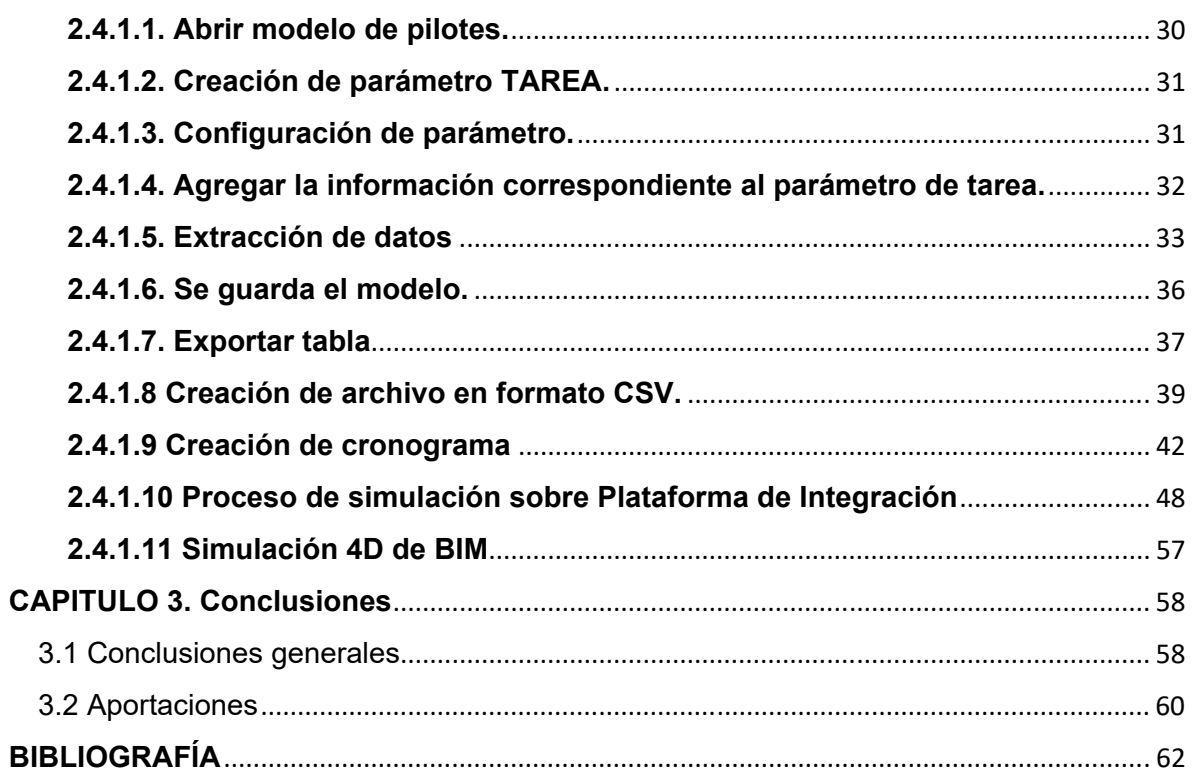

# **PRÓLOGO**

Esta tesis presenta mi experiencia a lo largo de mi vida laboral y cómo llegué a estudiar y a practicar arquitectura, así como las diferentes habilidades, tanto personales como laborales, que me han formado como profesionista.

De niño, como de 4 o 5 años, mi padre siempre me llevaba a todos lados; yo era el consentido, el único varón y él quería que aprendiera de todo. Siempre, en principio, dejaba que me equivocara, que aprendiera de mis errores para corregirlos y no me volvieran a suceder.

Afortunadamente, en esa época de mi niñez mi padre estaba construyendo nuestra casa, y así, sin saberlo, me fui introduciendo en la arquitectura.

A mi padre casi nunca le gustaba contratar empleados, pero cuando lo hacía, aprendía de ellos y después él se encargaba del trabajo, con mi ayuda y la de la familia, Así, cada fin de semana esperaba su llegada porque podía estar con él, aprender y jugar a la vez; eran los días en que nos poníamos a trabajar, yo acarreando material, jugando en la arena, suministrando la herramienta; siempre terminaba muy sucio.

Había ocasiones en las que llegaba material a la casa; al principio era cómodo porque solo había un nivel, pero conforme mi padre avanzaba hubo dos niveles y había que acarrearlo desde la calle hasta la casa; lo metíamos en botes o en carretilla o simplemente cargándolo, siempre en familia y con la ayuda de algunos vecinos.

Era interesante ver cómo de una idea, de rayones, de operaciones, de imaginar, de calcular el número de tabiques, los botes de arena y grava, se construía un cuarto o varios tal vez, no con un estudio de asoleamiento o análisis de áreas, pero servía para el resguardo o cualquier otro uso.

Cuando la casa estaba en obra negra y después se aplanaba, me gustaba porque me ponían a pintar y también jugaba con mi hermana.

Cuando mi padre no contaba con presupuesto para colocar las ventanas, improvisaba con algunos marcos de madera y hules de gran tamaño; después era agradable cuando compraba las ventanas de herrería porque todos nos poníamos muy contentos.

Cuando veía las caricaturas en mi infancia me llamaban mucho la atención cómo eran los mundos de los personajes, las formas, los colores, el tamaño de los edificios, algunos eran algo futuristas para ese tiempo; otros eran muy simples.

Recuerdo que algunas caricaturas, como los Supersónicos, mostraban muchas tecnologías que en ese momento eran impensables, mera ficción. Eran pioneros en muchas tecnologías y resultaba muy interesante ver carros volando, robots como

asistentes personales, pantallas táctiles, comandos de voz... los edificios eran increíbles, flotaban, eran autónomos y se transformaban; yo creo que ni los mismos guionistas estaban conscientes de haber creado un ejemplo de domótica.

Un gran ejemplo de arquitectura, en el otro extremo de tecnología, eran los Picapiedra, cuyas casas eran de piedra sólida, los vehículos estaban impulsados por el mismo hombre, pero, a pesar de todas las carencias tecnológicas, la casas y edificios brindaban lo básico: seguridad y refugio.

Ya mayor, en películas como *Depredador, Star Wars y Viaje a las estrellas,* veía cosas más reales, que aún eran ciencia ficción y hoy son parte de la vida diaria, como las maquetas virtuales, que las puedes traer en un dispositivo móvil, las pantallas táctiles, los dispositivos de comunicación, entre otras.

Este tipo de imágenes me hacían pensar sobre cómo sería la vida en mi futuro y el de la humanidad, y si llegaría algún momento a vivir de esas experiencias.

Al entrar a la secundaria elegí el taller de Artes Plásticas por el tipo de trabajos que se desarrollaban, los materiales y los productos que se obtenían. Había Dibujo Técnico, pero en ese momento no me llamó la atención porque lo imaginaba muy cerrado y pensar solo en dibujo no me gustaba tanto. En cambio, Artes Plásticas me permitía interactuar con diferentes materiales, texturas, olores y colores. Me recordaba a mi niñez, cuando jugaba con la tierra.

En la secundaria tuve oportunidad de dedicarme a la actuación; era bueno, tomé algunos cursos en el INBA, pero el tipo de vida, tantos ensayos, repetir cientos de veces las mismas palabras, fingir ser alguien, no poder ser uno mismo, no fue de mi agrado y lo dejé.

Cuando estaba en la educación media superior me enfoqué en la salud; pensaba en ser cirujano plástico, pero cuando estaba a punto de salir repetí dos materias. Afortunada o desafortunadamente, eso me dio tiempo para pensar bien lo que quería estudiar en la universidad, y así, al terminar de cursar las dos materias que tenía pendientes hice un examen de orientación vocacional para saber con qué carrera me identificaba más, de acuerdo con mis aptitudes y mi perfil.

Salieron varias opciones, entre ellas medicina, ingeniería civil, diseño industrial y arquitectura. Investigué cuál era la mejor opción, cuál era la licenciatura que más se adaptaba a mi perfil y en que tenía más conocimientos, me decidí por la licenciatura de arquitectura en C.U.

Así, poco a poco, con la ayuda de mis profesores, mi experiencia laboral, mis compañeros y mi perfil autodidacta he aprendido a base de aciertos y errores.

# **INTRODUCCIÓN**

BIM (Building Information Modeling) es el presente y futuro de la industria de la arquitectura, la ingeniería y la construcción (AEC). Se trata de una metodología de trabajo que permite diseñar, desarrollar, colaborar, administrar e integrar todas las disciplinas necesarias para llevar a cabo un proyecto; un proceso que facilita la planeación correcta por medio de un modelo de información que potencia el alcance de cada disciplina y de los inversores.

Constituye un proceso virtual que logra integrar todas las áreas del proyecto y consolidarlas en un desarrollo único. Se caracteriza por sus propiedades geométricas, el contenido de sus elementos y el almacenamiento de información para analizar, estudiar, medir, previsualizar, documentar, simular mantener, cuantifica y controlar un activo.

La comunicación y la colaboración en el proceso BIM se han vuelto una parte esencial para la efectividad del proyecto, pues ayudan a mantener una misma línea de trabajo y estructura para el desarrollo de operaciones.

Compartir de manera ágil y casi instantánea la información, vincular los datos entre diversas especialidades de acuerdo con sus necesidades y analizar las distintas soluciones para obtener los mejores resultados hacen que el proceso BIM sea la mejor opción para garantizar la efectividad de un proyecto en las diferentes fases de desarrollo; diseño, pre construcción, construcción, operación y mantenimiento.

El BIM tiene como premisa la utilización y la aplicación de modelos virtuales ligados a bases de datos que permiten comparar cada una de las alternativas y solucionar todos los retos del proyecto con anticipación, precisión, eficiencia y calidad.

Su utilización hace posible coordinar e intercambiar la totalidad de los requerimientos del proceso multidisciplinario (por ejemplo, se pueden obtener planos de fabricación y ejecución de manera directa), lo que representa un beneficio para el proyecto. Las disciplinas involucradas (arquitectura, estructura e instalaciones), aunque independientes, están relacionadas. Estas son algunas de sus ventajas:

- Velocidad y efectividad en el proceso
- Diseños altamente eficientes
- Ensamblajes automatizados
- Calidad de servicio
- Ciclo de vida óptimo

Para alcanzar los objetivos del proyecto con mayor celeridad, cada disciplina cuenta con especialistas en BIM y equipos que verifican, corroboran y distribuyen la información.

Los siguientes procesos dentro de la metodología BIM se definen como "Dimensiones BIM" las cuales son parte de las fases del desarrollo de un proyecto arquitectónico, estructural o de instalaciones, que no necesariamente tienen que ser consecutivos.

- **1D.** Se hace la planeación del proyecto, que herramientas se usaran y en qué fase, se definen metas, objetivos, alcances, entregables, así como también se estipulan las normativas, reglas y estándares que se aplicaran al proyecto. Ilustración 1.
- **2D.** Producción, implementación y creación de documentación 2D (planos, vistas, memorias descriptivas), Se administra la información y los procesos de intercambio de información. Ilustración 1.
- **3D.** Los elementos tridimensionales permiten visualizar elementos para detectar interferencias, prefabricar elementos y planos, calcular cantidades, así como la automatización de los elementos. Sin esta característica BIM, el proyecto no podría ser desarrollado. Ilustración 1.
- **4D.** Vincula los elementos geométricos a información de tiempo y planeación, pre visualiza y logra mostrar los distintos actores que participarán en el proceso constructivo, lo cual permite analizar y encontrar las mejores soluciones para construcción. Ilustración 1.
- **5D.** Este proceso permite vincular y asociar los procesos analizados a un tiempo y un costo, con lo que se obtienen costos de construcción precisos. Ilustración 1.
- **6D.** Un análisis que está relacionado con la energía requerida para el funcionamiento. El modelo ayuda a identificar áreas de oportunidad en cuanto a consumos, y se relaciona con la sustentabilidad y la sostenibilidad del edificio. Ilustración 1.
- **7D.** Es la una de las dimensiones fundamentales para el proyecto, ya que se encarga del ciclo de vida y durabilidad de la edificación. Contiene toda la información necesaria para su operación y mantenimiento. Ilustración 1.

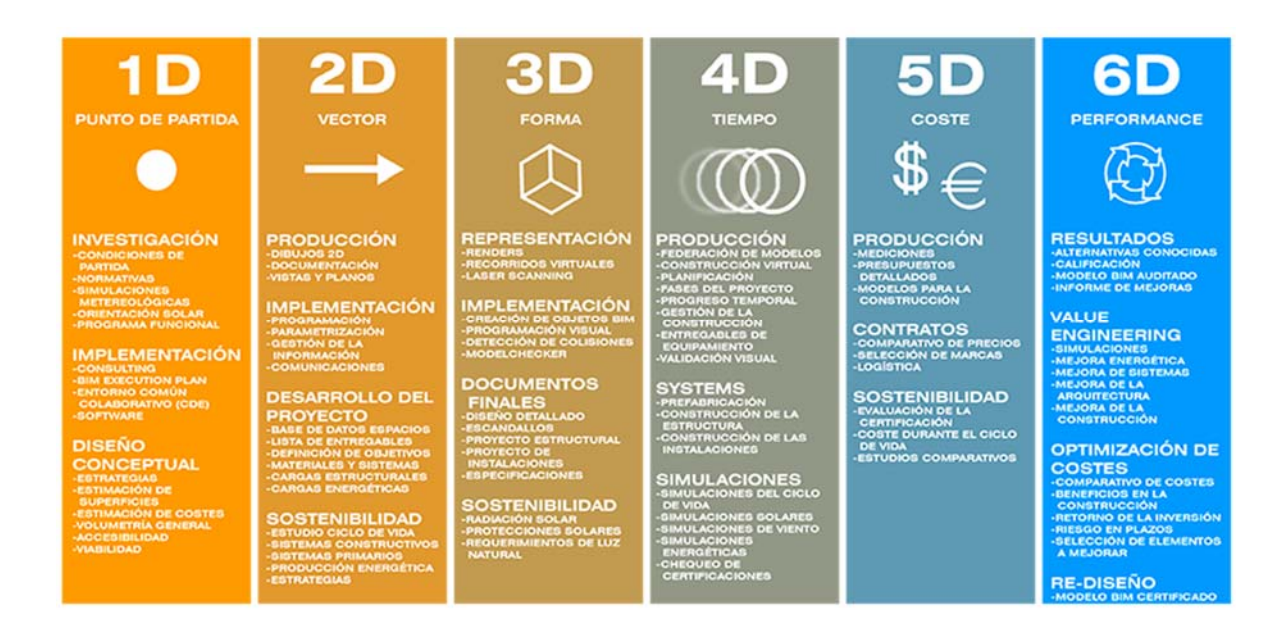

*Ilustración 1: Dimensiones de BIM. Diferentes alcances y procesos vinculados al mismo proyecto. BIM 6D, pagina de consulta http://bim6d.es [2017]* 

Gracias a la tecnología tridimensional aplicada, los contratistas lograrán apreciar claramente cada espacio de trabajo y su objetivo antes de ser construido. Una visión clara, precisa y certera del proyecto que se convierte en realidad.

Se trabaja con una amplia gama de tecnologías que abarcan distintos campos de conocimiento y desarrollo, con el objetivo de que los procesos BIM mejoren la operatividad entre todas las disciplinas. En la actualidad, un proyecto de nivel internacional requiere los más altos niveles de calidad y productividad.

Una serie de parámetros y estándares de calidad han sido elaborados con el fin de encaminar el complejo procedimiento necesario para el proyecto, lo que lo lleva a un desarrollo fácil y sencillo en cada una de sus fases.

Definitivamente, se trata de una visión que ha venido a superar riesgos y barreras para dar acceso a nuevas prácticas, a mejores rendimientos, al desarrollo de la tecnología, al avance informático y, a la vez, a la innovación en los procesos constructivos, el modelado tridimensional, la gestión de la información, la colaboración multidisciplinaria y la automatización de procesos. Sin lugar a dudas, la metodología BIM ha evolucionado gracias al esfuerzo de grandes equipos de trabajo para otorgar a todo proyecto un avance significativo en el desarrollo de futuras prácticas. Ilustración 2.

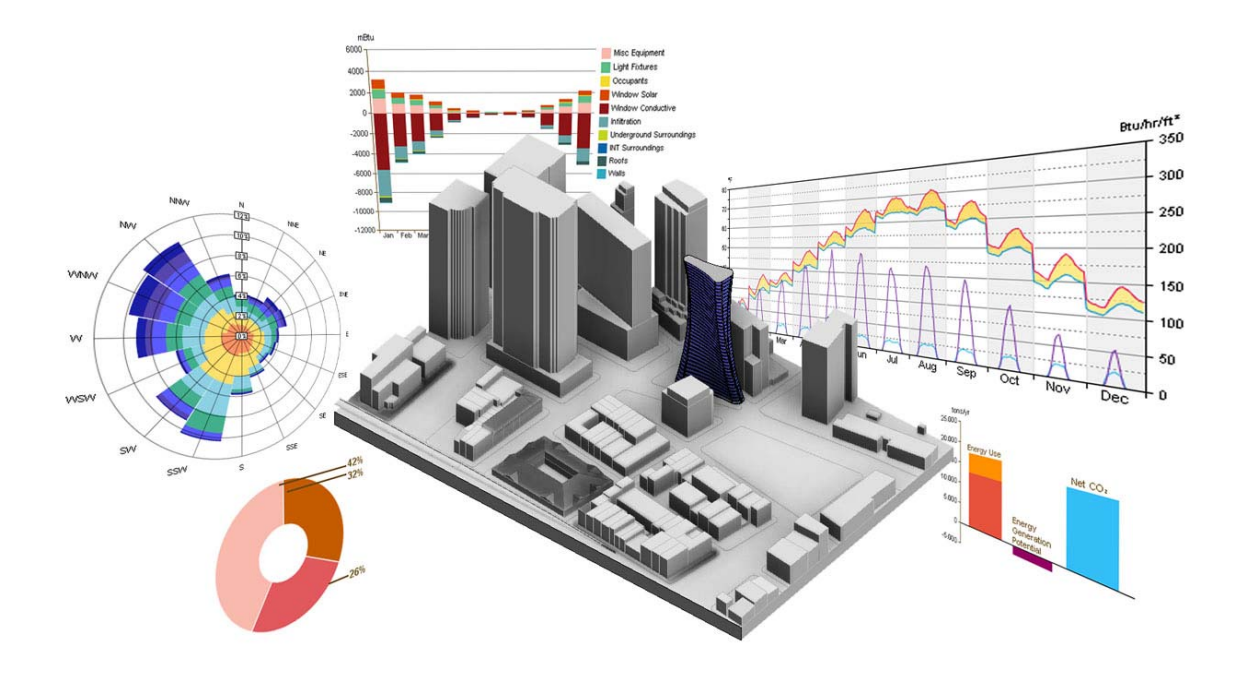

*Ilustración 2: Análisis de la información en BIM. BIM 6D, pagina de consulta http://www.joaocondearquiteto.com.br [2017]* 

La presente tesis está estructurada en tres capítulos, en los que se mostrará mi experiencia en el ámbito laboral y personal, aportaciones y recomendaciones. En el capítulo 1 se tomarán en cuenta tres referencias bibliográficas; puntualmente, nombraré algunos estándares y normativas que influyen y representan parte importante en la experiencia profesional que he obtenido.

El capítulo 2 describe tres etapas importantes de mi experiencia profesional de las cuales aprendí mucho. Como residente de obra, trabajé en el estado de Puebla, remodelando sucursales bancarias, también me desempeñé como Coordinador MEP en un despacho de ingenierías desarrollando proyectos As-built; Así aprendí a colaborar en equipo, crear metas y cumplir con los objetivos conjuntamente. Y como Coordinador BIM trabaje en la construcción de un Centro de procesamiento de datos en modalidad Fast-track, fue un parteaguas en mi vida profesional, por el cual me dedico a promover el BIM, a capacitar y a implementar BIM en despachos de arquitectura e ingeniería y también como docente. Por último, desarrollaré un estudio de caso, Manual de simulación 4D de BIM del hincado de pilotes de la torre de control del Nuevo Aeropuerto de la Ciudad de México, NAIM. Ubicado en la zona federal del ex vaso de Texcoco, el cual permitirá representar algunos procesos que intervienen en el flujo de trabajo BIM. En el capítulo 3 expondré diez conclusiones, aportaciones y consejos referentes a mi experiencia laboral.

## **CAPÍTULO 1 – Estándares y Normativas**

## **1.1. Aspectos teóricos**

## **1.1.1 BIM Project Execution Planning Guide, Chuck Eastman, página i.1**

## *BIM. Building Information Model.*

Building Information Model (BIM) is "a digital representation of physical and functional characteristics of a facility."1 To successfully implement BIM, a project team must perform detailed and comprehensive planning. A well-documented BIM Project Execution Plan will ensure that all parties are clearly aware of the opportunities and responsibilities associated with the incorporation of BIM into the project workflow. A completed BIM Project Execution Plan should define the appropriate uses for BIM on a project (e.g., design authoring, cost estimating, and design coordination), along with a detailed design and documentation of the process for executing BIM throughout a project's lifecycle. Once the plan is created, the team can follow and monitor their progress against this plan to gain the maximum benefits from BIM implementation.

## **BIM. Modelo de información para la construcción**

Un modelo de información para la edificación (BIM) es "una representación digital de las características físicas y funcionales de una edificación". Para implementar con éxito el BIM, un equipo de proyecto debe realizar una planificación detallada y completa. Un Plan de Ejecución del Proyecto BIM bien documentado asegurará que todas las partes estén claramente conscientes de las oportunidades y responsabilidades asociadas con la incorporación de BIM en el flujo de trabajo del proyecto. Un plan de ejecución del proyecto BIM finalizado debe definir los usos apropiados para BIM en un proyecto (por ejemplo, autoría de diseño, revisión de diseño y coordinación 3D), junto con un diseño detallado y documentación del proceso para ejecutar BIM a lo largo del ciclo de vida de una edificación. Una vez creado el plan, el equipo puede seguir y supervisar su progreso en contra de este plan para obtener los máximos beneficios de la implementación del BIM.

<sup>1</sup> BIM Project Execution Planning Guide, Chuck Eastman, página i. Traducción propia del inglés al español.

#### **1.1.2. BIM Project Execution Planning Guide, Chuck Eastman, página 1.2 BIM Implementation.**

When properly implemented, BIM can provide many benefits to a project. The value of BIM has been illustrated through well planned projects which yield: increased design quality through effective analysis cycles; greater prefabrication due to predictable field conditions; improved field efficiency by visualizing the planned construction schedule; increased innovation through the use of digital design applications; and many more. At the end of the construction phase, valuable information can be used by the facility operator for asset management, space planning, and maintenance scheduling to improve the overall performance of the facility or a portfolio of facilities. Yet, there have also been examples of projects where the team did not effectively plan the implementation of BIM and incurred increased costs for the modeling services, schedule delays due to missing information, and little to no added value. Implementing BIM requires detailed planning and fundamental process modifications for the project team members to successfully achieve the value from the available model information.

#### **Implementación BIM.**

Cuando se implementa correctamente, el BIM puede proporcionar muchos beneficios a un proyecto. El valor del BIM se ha ilustrado por medio de proyectos bien planificados que producen mayor calidad de diseño a través de ciclos de análisis efectivos; mayor prefabricación debido a condiciones de campo predecibles; mejoras en la eficiencia del campo al ver el calendario de construcción planificado; aumento de la innovación mediante el uso de aplicaciones de diseño digital y muchos más. Al final de la fase de construcción, el operador de la instalación puede utilizar información valiosa para la gestión de activos, la planificación del espacio y la programación de mantenimiento para mejorar el rendimiento general de la instalación o de una cartera de instalaciones. Sin embargo, también ha habido ejemplos de proyectos en los que el equipo no planificó efectivamente la implementación del BIM e incurrió en mayores costos para los servicios de modelado, retrasos en el cronograma debido a la falta de información y poco o ningún valor agregado. La implementación del BIM requiere una planificación detallada y modificaciones de proceso fundamentales para que los miembros del equipo del proyecto obtengan el valor de la información del modelo disponible.

<sup>2</sup> BIM Project Execution Planning Guide, Chuck Eastman, página 1. Traducción propia del inglés al español.

## **1.1.3. BIM Project Execution Planning Guide, Chuck Eastman, página 1.3**

#### **BIM Phases Implementation.**

BIM can be implemented at many phases throughout a project, but the current technology, training, and costs of implementation relative to added value must always be considered when determining the appropriate areas and levels of detail needed in the information modeling processes. Teams should not focus on whether or not to use BIM in general, but instead they need to define the specific implementation areas and uses. A team should aim to implement BIM at the level needed to maximize value while minimizing the cost and impact of the modeling implementation. This requires the team to selectively identify appropriate areas for BIM implementation and plan these implementation areas in detail.

## **Fases de implementación BIM**

El BIM se puede implementar en muchas fases a lo largo de un proyecto, pero la tecnología actual, la capacitación y los costos de implementación relativos al valor agregado deben ser siempre considerados al determinar las áreas apropiadas y los niveles de detalle necesarios en los procesos de modelación de información. Los equipos no deben centrarse en si utilizan o no el BIM en general, sino que necesitan definir las áreas y usos específicos de implementación. Un equipo debe aspirar a implementar el BIM al nivel necesario para maximizar el valor y minimizar el costo y el impacto de la implementación del modelo. Esto requiere que el equipo identifique selectivamente las áreas apropiadas para la implementación del BIM y las planifique en detalle.

<sup>3</sup> BIM Project Execution Planning Guide, Chuck Eastman, página 1. Traducción propia del inglés al español.

**1.1.4. BIM Handbook, A Guide to Building Information Modeling for Owners, Managers, Designers, Engineers, and Contractors, Chuck Eastman, Paul Teicholz, Rafael Sacks, Kathleen Liston, página 15.4**

#### **What is not a BIM Software.**

Models that contain 3D data only and no (or few) object attributes. These are models that can only be used for graphic visualizations and have no intelligence at the object level. They are fi ne for visualization but provide little or no support for data integration and design analysis. An example is Google's SketchUp application which is excellent for rapid development of building schematic designs, but limited use for any other type of analysis because it has no knowledge of the objects in the design other than their geometry and appearance for visualization.

Models with no support of behavior.

These are models that define objects but cannot adjust their positioning or proportions because they do not utilize parametric intelligence. This makes changes extremely labor intensive and provides no protection against creating inconsistent or inaccurate views of the model.

Models that are composed of multiple 2D CAD reference fi les that must be combined to define the building. It is impossible to ensure that the resulting 3D model will be feasible, consistent, countable, and display intelligence with respect to the objects contained within it.

Models that allow changes to dimensions in one view that are not automatically reflected in other views. This allows for errors in the model that are very difficult to detect (similar to overriding a formula with a manual entry in a spreadsheet).

## **Qué no es un software BIM.**

Modelos que contienen solo datos 3D y no (o pocos) parámetros de objeto. Estos son modelos que solo se pueden utilizar para visualizaciones gráficas y no tienen inteligencia a nivel de objeto. Son ideales para la visualización, pero proporcionan poco o ningún apoyo para la integración de datos y el análisis de diseño. Un ejemplo es la aplicación SketchUp de Google, que es excelente para el desarrollo rápido de diseños esquemáticos de edificios, pero de uso limitado para cualquier otro tipo de análisis porque los objetos no tienen inteligencia en el diseño aparte de su geometría y la apariencia de su visualización.

Estos son modelos que definen objetos, pero no se puede ajustar su posicionamiento o proporciones, ya que no utilizan la inteligencia paramétrica. Esto hace que los cambios sean extremadamente laboriosos y no haya protección contra la creación de vistas inconsistentes o inexactas del modelo.

Modelos que se componen de múltiples archivos de referencia CAD 2D que deben combinarse para definir el edificio. Es imposible asegurar que el modelo 3D

<sup>4</sup> BIM Handbook, A Guide to Building Information Modeling for Owners, Managers, Designers, Engineers, and Contractors, Chuck Eastman, Paul Teicholz, Rafael Sacks, Kathleen Liston, página 15. Traducción propia del inglés al español.

resultante sea factible, consistente, contable y con inteligencia de visualización con respecto a los objetos contenidos en el mismo.

Modelos que permiten cambios en las dimensiones en una vista que no se reflejan automáticamente en otras vistas. Esto permite errores en el modelo que son muy difíciles de detectar (similares a reemplazar una fórmula con una entrada manual en una hoja de cálculo).

## **1.1.5. BIM Handbook, A Guide to Building Information Modeling for Owners, Managers, Designers, Engineers and Contractors, Chuck Eastman, Paul Teicholz, Rafael Sacks, Kathleen Liston, páginas 17, 18.5**

## **Definition of Parametric Objects**

The concept of parametric objects is central to understanding BIM and its differentiation from traditional 3D objects. Parametric BIM objects are defined as follows:

- Consist of geometric definitions and associated data and rules.
- Geometry is integrated nonredundantly, and allows for no inconsistencies. When an object is shown in 3D, the shape cannot be represented internally redundantly, for example, as multiple 2D views. A plan and elevation of a given object must always be consistent. Dimensions cannot be "fudged." Parametric rules for objects automatically modify associated geometries when inserted into a building model or when changes are made to associated objects. For example, a door will fi t automatically into a wall, a light switch will automatically locate next to the proper side of the door, a wall will automatically resize itself to butt to a ceiling or roof, and so forth.
- Objects can be defined at different levels of aggregation, so we can define a wall as well as its related components. Objects can be defined and managed at any number of hierarchy levels. For example, if the weight of a wall subcomponent changes, the weight of the wall should also change.
- Object's rules can identify when a particular change violates object feasibility regarding size, manufacturability, and so forth.
- Objects have the ability to link to or receive, broadcast, or export sets of attributes, for example, structural materials, acoustic data, energy data, and the like, to other applications and models.

<sup>5</sup> BIM Handbook, A Guide to Building Information Modeling for Owners, Managers, Designers, Engineers and Contractors, Chuck Eastman, Paul Teicholz, Rafael Sacks, Kathleen Liston, páginas 17, 18. Traducción propia del inglés al español.

## **Definición de objetos paramétricos**

El concepto de objetos paramétricos es fundamental para entender el BIM y su diferenciación de los objetos 3D tradicionales. Los objetos BIM paramétricos se definen de la siguiente manera:

- Consiste en definiciones geométricas y datos y reglas asociados.
- La geometría está integrada de forma no redundante y no permite inconsistencias. Cuando un objeto se muestra en 3D, la forma no se puede representar internamente redundante, por ejemplo, como múltiples vistas 2D. Un plan y la elevación de un objeto dado siempre deben ser coherentes. Las reglas paramétricas para objetos modifican automáticamente las geometrías asociadas cuando se insertan en un modelo de edificio o cuando se trata de objetos asociados. Por ejemplo, una puerta se encajará automáticamente en una pared, un interruptor de luz se colocará automáticamente junto al lado correcto de la puerta, la pared se redimensionará automáticamente para encajar en un techo, y así sucesivamente.
- Los objetos pueden definirse en diferentes niveles de agregación, por lo que podemos definir una pared, así como sus componentes relacionados. Los objetos pueden definirse y gestionarse en cualquier número de niveles jerárquicos. Por ejemplo, si el peso de un subcomponente de la pared cambia, el peso de la pared también debe cambiar.
- Las reglas de los objetos pueden identificar cuándo un cambio particular viola la factibilidad del objeto en cuanto a tamaño, facilidad de fabricación, etc.
- Los objetos tienen la capacidad de vincular o recibir, difundir o exportar conjuntos de parámetros, por ejemplo, materiales estructurales, datos acústicos, datos de energía y similares, a otras aplicaciones y modelos.

## **1.1.6. BIM Handbook, A Guide to Building Information Modeling for Owners, Managers, Designers, Engineers and Contractors, Chuck Eastman, Paul Teicholz, Rafael Sacks, Kathleen Liston, página 22.6**

## **Earlier Collaboration of Multiple Design Disciplines**

BIM technology facilitates simultaneous work by multiple design disciplines. While collaboration with drawings is also possible, it is inherently more difficult and time consuming than working with one or more coordinated 3D models in which change control can be well managed. This shortens the design time and significantly reduces design errors and omissions. It also gives earlier insight into design problems and presents opportunities for a design to be continuously improved. This is much more cost-effective than waiting until a design is nearly complete and then applying value engineering only after the major design decisions have been made.

<sup>&</sup>lt;sup>6</sup> BIM Handbook, A Guide to Building Information Modeling for Owners, Managers, Designers, Engineers and Contractors, Chuck Eastman, Paul Teicholz, Rafael Sacks, Kathleen Liston, página 22. Traducción propia del inglés al español.

#### **Pronta colaboración entre las diferentes disciplinas en la etapa de diseño**

La tecnología BIM facilita el trabajo simultáneo por múltiples disciplinas de diseño. Si bien la colaboración con dibujos también es posible, es más difícil y consume más tiempo que trabajar con uno o más modelos 3D coordinados, en los que el control de cambios puede ser bien gestionado. Esto acorta el tiempo de diseño y reduce significativamente los errores y las omisiones. También muestra con mayor rapidez los problemas de diseño y ofrece oportunidades para que se mejore continuamente. Esto es mucho más rentable que esperar hasta que el diseño está casi completo para aplicar la ingeniería de valor, después de que se han tomado las principales decisiones del diseño.

#### **1.1.7. BIM Handbook, A Guide to Building Information Modeling for Owners, Managers, Designers, Engineers and Contractors, Chuck Eastman, Paul Teicholz, Rafael Sacks, Kathleen Liston, página 24.7**

#### **Synchronization of Design and Construction Planning**

Construction planning using 4D CAD requires linking a construction plan to the 3D objects in a design, so that it is possible to simulate the construction process and show what the building and site would look like at any point in time. This graphic simulation provides considerable insight into how the building will be constructed day-by-day and reveals sources of potential problems and opportunities for possible improvements (site, crew and equipment, space conflicts, safety problems, and so forth). This type of analysis is not available from paper bid documents. It does, however, provide added benefit if the model includes temporary construction objects such as shoring, scaffolding, cranes, and other major equipment so that these objects can be linked to schedule activities and reflected in the desired construction plan.

#### **Sincronización de diseño y planificación de la construcción**

La planificación de la construcción utilizando 4D requiere vincular un cronograma a objetos 3D en un diseño, para que sea posible simular el proceso de construcción y mostrar cómo se verían en cualquier momento el edificio y el sitio. Esta simulación gráfica proporciona una visión considerable de cómo será el edificio construido día a día y revela fuentes de posibles problemas y oportunidades para mejoras (sitio, personal y equipo, conflictos espaciales, problemas de seguridad, etc.). Este tipo de análisis no está disponible en los documentos de licitación. Sin embargo, aporta un beneficio adicional si el modelo incluye objetos de construcción temporales tales como apuntalamiento, andamios, grúas y otros equipos principales para que estos objetos puedan ser vinculados a actividades programadas y reflejadas en el plan de construcción deseado.

<sup>7</sup> BIM Handbook, A Guide to Building Information Modeling for Owners, Managers, Designers, Engineers and Contractors, Chuck Eastman, Paul Teicholz, Rafael Sacks, Kathleen Liston, página 24. Traducción propia del inglés al español.

#### **1.1.8. Building SMART, Guía de usuarios BIM, José Agullo, Iván Alarcón de Rueda, uBIM-01-v1, parte general, página 26.8**

## **Análisis y planificación**

Con la ayuda de los modelos 3D, los renders y otra información obtenida de los modelos, los contratistas pueden familiarizarse con los planos de diseño y construcción. Las ofertas deben estar basadas en las mediciones presentadas en el pliego de licitación.

Recomendaciones. Hay software 4D disponible para planificación de trabajos con el que pueden comprobarse diferentes agendas e implementaciones. El uso del modelo es a voluntad del contratista.

Se debe considerar, sin embargo, que el uso del BIM en la obra necesita formas especiales de modelado y esto debe acordarse lo antes posible en las fases de diseño del proyecto. Si los modelos BIM se utilizan en la planificación del trabajo de obra, es esencial que las partes del edificio y los elementos del modelo, así como sus agrupaciones, sean coherentes con la situación real en la obra. Si los modelos van a ser usados, por ejemplo, en planificación, el método debe ser conocido por los diseñadores lo antes posible, para que el modelo pueda ser dibujado de acuerdo con él.

## **1.1.9. Building SMART, Guía de usuarios, José Agullo, Iván Alarcón de Rueda, uBIM-01-v1, Construcción, página 2.9**

## **Uso del BIM en construcción**

La precisión de los modelos es esencial para la producción. Los diseños deben ser técnicamente correctos y estar revisados por el diseñador, así como coordinados con el resto de las disciplinas de diseño. Uno de los fundamentos técnicos más comunes es que las dimensiones, posición e identificadores de las estructuras modeladas sean correctos. Por ejemplo, los identificadores de tipo (Type ID) de los elementos constructivos deben ser los correctos, los elementos constructivos deben ser modelados con las herramientas adecuadas y el modelo no debe mostrar soluciones alternativas.

Los modelos de información de edificios no suponen la sustitución de otros documentos de diseño/planificación, como pueden ser los planos. Es esencial que los documentos de diseño sean coherentes con los modelos de información de edificios y que los planos sean obtenidos a partir de ellos. Cuando sea necesario, los planos pueden ser adaptados para ajustarse a los estándares requeridos en ellos, o para mejorar la lectura de los mismos, siempre y cuando dichos cambios sean coherentes con el modelo de información de edificios del cual se han obtenido.

<sup>8</sup> Building SMART, Guía de usuarios BIM, José Agullo, Iván Alarcón de Rueda, uBIM-01-v1, parte general, página 26. Traducción propia del inglés al español.

<sup>&</sup>lt;sup>9</sup> Building SMART, Guía de usuarios, José Agullo, Iván Alarcón de Rueda, uBIM-01-v1, Construcción, página 2. Traducción propia del inglés al español.

Los contratistas utilizan los modelos de los diseñadores como base para diversas tareas de modelado de la producción. El modelo de producción no ha de ser un único y definido modelo de información de edificios, sino que es el nombre genérico dado a todos aquellos modelos que complementan con información alguna de las áreas de gestión de la producción. Algunos ejemplos de modelos de producción incluyen modelos de planificación 4D, y plano de organización general de las obras basado en BIM que incluye tanto el edificio como su entorno. El modelo de producción puede también contener varios planos de producción dentro de un mismo archivo.

#### **1.1.10. Building SMART, Guía de usuarios, José Agullo, Iván Alarcón de Rueda, uBIM-01-v1, Construcción, página 8.10**

#### **Programación de construcción en BIM**

La programación basada en BIM pretende complementar la programación de construcción dada al cliente y controlar problemas de orden. Las fases de trabajo de estructuras son fundamentales para la programación del proyecto y, por lo tanto, al ser programadas en el modelo pueden incluir cimentaciones, estructura y trabajos de demolición. También es posible la integración del programa de diseño en BIM.

La programación basada en BIM solo podrá presentarse para las estructuras modeladas y de conformidad con la precisión del montaje de estructuras. Los modelos son entregados al contratista en un formato que permita programar con software comercial disponible. La división de objetos BIM según producción y requisitos de programación es una tarea que se acordará por separado y una exigencia para los diseñadores.

El formato de distribución y el procedimiento de la programación de obra para su uso por otros miembros deben ser acordadas específicamente para cada proyecto. La distribución se puede realizar como una simple vista estática del modelo generado mediante el uso de 4D-BIM, en la cual los códigos de color diferente muestran la ejecución de los elementos constructivos en diferentes momentos, ya sea en diferentes días, semanas o meses, dependiendo del nivel de exactitud de la programación. La siguiente figura muestra un ejemplo de presentación del programa de construcción en BIM. Esta vista del modelo puede compartirse con otras partes sin necesidad de software independiente basado en BIM.

<sup>10</sup> Building SMART, Guía de usuarios, José Agullo, Iván Alarcón de Rueda, uBIM-01-v1, Construcción, página 8. Traducción propia del inglés al español.

## **1.1.11. Building SMART, Guía de usuarios, José Agullo, Iván Alarcón de Rueda, uBIM-01-v1, Gestión de proyecto, página 4.11**

## **Diseño con modelado de información de la edificación (BIM)**

En la etapa inicial del proyecto, el cliente establece las metas para el aprovechamiento del BIM en la etapa de construcción, así como en el mantenimiento del edificio. Planificar el contenido requerido del modelado de información de edificación con antelación reporta los siguientes resultados:

- Los partícipes entienden y están de acuerdo con las metas, objetivos y aplicaciones prácticas del proyecto basado en BIM relacionados con el uso y mantenimiento.
- Los partícipes entienden los recursos, funciones, deberes y responsabilidades requeridas por el modelado de información de la edificación.
- El nivel requerido de conocimientos técnicos para sacar adelante el proyecto se aclara sobre la base de la planificación.
- El equipo del proyecto es capaz de diseñar el proceso BIM para que apoye el logro de los objetivos.
- Las tareas de coordinación se planifican en una etapa temprana.
- Los requisitos de las interfaces del trabajo de diseño, de la transferencia de datos y de gestión de la información se ponen en evidencia con antelación.
- Para los partícipes que se adhieran al proyecto más tarde, el plan perfila claramente los procedimientos aplicados.
- El modo y los acuerdos de implementación y sus repercusiones en el funcionamiento pueden ser tomados en consideración.
- Los objetivos establecidos pueden ser controlados durante todo el ciclo de vida del proyecto.

El plan de modelado de información de la edificación describe los objetivos del modelado de información y las medidas de cooperación y de control de calidad, así como las tareas del BIM y el contenido de la información requeridos durante las diversas etapas. El estado de la planificación BIM se encuentra en el documento del acuerdo, que se actualiza durante el proyecto y se anexa a los acuerdos de diseño y de contrato a todos los partícipes incluidos en su distribución durante el proyecto de edificación.

<sup>&</sup>lt;sup>11</sup> Building SMART, Guía de usuarios, José Agullo, Iván Alarcón de Rueda, uBIM-01-v1, Gestión de proyecto, página 4. Traducción propia del inglés al español.

# **CAPÍTULO 2. Experiencia profesional**

## **2.1. Residente de obra**

El trabajo como residente de obra fue un parteaguas en mi vida profesional, ya que fue mi primer empleo en el ramo de la arquitectura y la construcción, el trabajo más formal que había tenido y en el que me dieron la oportunidad de aprender y aplicar los conocimientos adquiridos en la licenciatura.

Para trabajar como residente de obra en una constructora, con la labor de remodelar y ampliar una sucursal bancaria, tuve que tomar algunas decisiones importantes, de las que dependía si me quedaba en la Ciudad de México o me iba a vivir a Puebla y si seguía estudiando o me tomaba un año sabático. Por supuesto que no iba a perder esa oportunidad y me fui al estado de Puebla, porque ahí estaba la obra.

Una semana antes de presentarme en la obra fui a Puebla a buscar un lugar, en donde viviría los siguientes seis meses, Comencé por buscar departamentos pequeños cerca del sitio, pero el costo de la renta era elevado y se salía del presupuesto que tenía. Busqué algo más alejado pero cómodo; no encontré un departamento, pero sí una habitación con todos los servicios, y la ocupé.

Ese mismo día me regresé a la Ciudad de México a preparar mis cosas; no tenía muchas, así que fue fácil cambiar de residencia.

Una vez instalado en Puebla, salí a caminar por el centro y sus alrededores para conocer la ciudad, aprender cómo moverme en el transporte público y en dónde podría encontrar material para cotizar precios, ya que me iba a encargar del suministro del material y las herramientas que necesitaría la obra.

Como no tenía experiencia como residente de obra y de algunas labores que se requieren pregunte a mi jefa inmediata cómo empezaría; entonces ella me envió los planos de la sucursal bancaria y las memorias descriptivas del proyecto. Imprimí los planos de 90 x 60 y una bandera (11 x 17) para poder transportarla en la mochila y consultar los planos cuando fuera necesario. Leí las memorias descriptivas, tuve que ver y analizar todos los planos para tener el panorama general del proyecto.

Me puse a investigar en internet, pregunté a compañeros con más experiencia de qué se trataba cada una de las instalaciones, pedí consejos y recomendaciones para no llegar en blanco y saber qué pedir a los trabajadores.

Para el inicio de la obra se necesitan dos tableros, y si no se contaba con ellos me hacía acreedor a una multa por incumplimiento de contrato y otra por parte de Protección Civil. Un tablero era de seguridad y otro de instalaciones provisionales para el trabajo día a día. No sabía qué debía tener cada uno de ellos, pero investigué en internet de qué se trataba y también le pedí información de los tableros a mi jefa inmediata.

Para hacer el tablero de seguridad necesité dar de alta a todos los trabajadores en el Seguro Social, tener tres juegos de cascos, botas, chalecos y botas, así como anotar el número telefónico de servicios de salud, como la Cruz Roja y el teléfono y la dirección del hospital más cercano.

No sabía algunas cosas de la obra, pero no había mejor lugar en dónde aprender que en la propia obra. Estuve trabajando con cada una de las cuadrillas; me dediqué a hacer un poco de cada uno de los trabajos con los tablaroqueros, los herreros, los albañiles, los técnicos en electricidad y los del aire acondicionado.

Cuando empezamos a desmontar toda la canalización de instalaciones existentes destiné un área de acopio de acuerdo con el material, como acero, aluminio, mobiliario sanitario, cable, lámina de ductos entre otros. Después algunas cosas las vendí a precio accesible a la gente que pasaba por ahí y los metales los vendí a un local de compraventa de desperdicio industrial. Con el dinero que se juntó organicé una comida para los trabajadores.

Cuando se comenzó a colocar la tablaroca estuve trabajando con el encargado para aprender la separación entre cada poste, las medidas estándar del material, cada cuánto se le ponen las pijas, cómo colocar la perfacinta y el readymix para sellar las juntas entre cada hoja de tablaroca y lijarlas para que se vea totalmente liso y muy bien el acabado cuando se pinte.

Cuando comenzamos a colocar los espárragos para el plafón falso tuve algunos problemas porque la losa era de vigueta y bovedilla; cada vez que quería poner un espárrago en la bovedilla, se desmoronaba. La mejor opción fue hacer el disparo en la vigueta, que era de concreto.

Para la elaboración de la jaula de los cajeros automáticos se usó una estructura tubular de acero de 1 pulgada, que debía tener 10 cm de separación entre paños exteriores. Se debía soldar cada uno de los tubos para que la jaula quedara muy rígida y resistente. Hubo un problema con la soldadura y el acero, debido a la temperatura de la soldadura y a que se le puso mucha: el acero se pandeó; al principio no le puse mucha atención, pero cuando se comenzó a forrar con tablaroca el muro quedaba más ancho de como venía en el proyecto y eso también afectaba al cajillo. Afortunadamente, me di cuenta antes de hacer el resto de la jaula, ya no se le puso tanta soldadura y solo se le ponía un punto a cada cruce. El primer muro quedó más ancho y se le hizo un ajuste al cajillo.

Cada tres días iban los encargados de la supervisión de las obras del banco, quienes me pedían que tuviera el registro de cada uno de los trabajadores con identificación y Seguro Social, el equipo de seguridad en buenas condiciones y disponible.

En una ocasión, como no tuve el equipo de seguridad completo porque lo había prestado a la cuadrilla de aire acondicionado, porque alguien olvidó llevar el suyo, solo me hicieron una advertencia para que no volviera a suceder, en cuyo caso habría una sanción económica. También revisaban el avance programado contra el real y los trabajos futuros. Todo quedaba registrado en una minuta, que era firmada por todos los involucrados.

Hubo retrasos debido a que en el programa de la remodelación no se había tomado en cuenta la demolición de un muro de carga, el cual no se podía tomar a la ligera. Tuve que mandar hacer una viga a la medida del claro, remover un tramo de muro para colocar la viga de acero como refuerzo de la construcción, para evitar futuros problemas en el local.

En varias ocasiones tuve que ir a la obra en la madrugada porque enviaban equipo para la sucursal —en la zona había varias sucursales en remodelación— y solo iban de paso. Entre el material recibido estába la cortina de acceso, mobiliario, cancelería, equipo que ya tenía la imagen del banco (por lo regular es equipo tipo, hecho a la medida y prefabricado); lo tenía que recibir, corroborar que estuviera completo y en buen estado; después descargarlo y resguardarlo en un sitio seguro, ya que la reposición implicaba un costo.

Tuve un problema con una tubería de desagüe a la que no se le había dado importancia; estaba rota y cuando llovía se metía el agua al local. Pasado algún tiempo, en una ocasión olvidé lo que pasaba y se mojaron bultos de crest y la loseta. Tuve que adelantar la colocación de la loseta en los cajeros automáticos para que el material no perdiera sus propiedades, por lo menos, recuperar algo de lo dañado.

En el proyecto de la sucursal bancaria había una rampa que unía dos locales, en uno de los cuales estarían los ejecutivos y en el otro los cajeros. Para hacer esa rampa era necesario demoler un muro, pero ese muro resultó ser de carga; entonces mandé a hacer una estructura de acero, que un estructurista me ayudó a calcular y a colocar antes de la demolición para que no sufriera daños la estructura de los locales.

Cuando tenía tiempo y no había muchas actividades, apoyaba a los trabajadores, a colocar tablaroca, cajas eléctricas y tubería, o a poner la película de los vidrios, entre otras cosas, para aprender de cada una de las disciplinas.

Hubo un problema con el arrendatario de los andamios y con mi jefa porque faltaban unos clips con que se aseguran las uniones entre las piezas de los andamios. Los trabajadores los habían perdido y al no quererlos pagar, me los cobraban a mí. Después de platicar y explicarle la situación a mi jefa, ella los pagó.

Otro problema que hubo fue con el arrendatario de la casa que había rentado para los trabajadores, porque estos fueron muy descuidados y rompieron algunos vidrios y muebles sanitarios, además de que se llevaron focos. Me vi obligado a dejar el depósito a cuenta y pagar la diferencia de la nota de los daños para cubrir la deuda.

## **2.2. Coordinador MEP – Por su siglas en ingles (Mechanical, Electrical & Plumbing) (Mecánica, Eléctrica y Plomería)**

La actividad que desarrollaba era la ejecución de planos de proyecto As-built para diferentes oficinas del grupo al que pertenecía el despacho para el que trabajaba. La mayoría se ubican en la costa este de Estados Unidos de América.

Para entrar a ese trabajo me aplicaron un examen de dibujo asistido por computadora y me dieron un plano unifilar de inyección y extracción de aire acondicionado. El examen duraba una hora y media, consistía en dibujar en planta la canalización que estaba en los planos impresos. En este examen tomaron en cuenta el avance, el uso de referencias externas, el uso de capas, el correcto uso de los bloques, la interpretación del dibujo, la preparación de un plano y la calidad de dibujo.

Debido al trabajo que tuve como residente, ya tenía idea de la canalización de algunas instalaciones, pero no de todas, como protección contra incendio, circuito cerrado de televisión y otras, que tuve que aprender

Al principio, en el despacho comencé a trabajar como dibujante del área New York donde después me ascendieron de puesto. Durante tres meses aprendí la mayor parte de la simbología y las calidades de línea que se usan para cada una de las instalaciones, como eléctrica, hidrosanitaria, aire acondicionado, protección contra incendio y telecomunicaciones.

Para la generación de los planos en CAD me enviaban la referencia arquitectónica y una imagen del levantamiento que habían hecho de cada disciplina que estaban trabajando. El tiempo de entrega de cada proyecto dependía del proyecto, la disciplina y la cantidad de levantamientos recibidos.

Algunas veces no cumplía el tiempo de entrega porque no calculaba bien; después, al adquirir experiencia, aumentaba por lo menos un día al tiempo estimado de la entrega para cubrir cualquier imprevisto.

Aquí aprendí a trabajar de una manera más organizada que como lo había hecho anteriormente. Manejé información centralizada en un servidor, la cual estaba ubicada de acuerdo con el proyecto, disciplina, versiones, plantillas, bloques, capas y conjuntos de planos. Así resultó muy fácil encontrar la información de los proyectos.

Durante este trabajo tomé un curso de Revit, lo que después me sirvió para obtener más ingresos, porque la complejidad de los proyectos era mayor y también los alcances.

Para ayudar a mis compañeros les di el mismo curso de Revit que había tomado, y en poco tiempo se multiplicó el trabajo del área, porque pedían planos y modelos. Por la misma razón, el número de personas en el área aumentó.

Debido a que era el encargado del área, tenía que leer manuales, estándares, fichas técnicas e informarme más de lo normal para poder comunicar y filtrar la información a mis compañeros para entregar el trabajo de manera adecuada y como lo solicitaba el cliente.

En varias ocasiones, como había mucha información que transmitir a mis compañeros, hacía presentaciones en Microsoft Power Point para que fuera clara y entendible.

Cuando no me enviaban trabajo de Nueva York apoyaba a los compañeros que trabajaban proyectos de México. A veces tenía problemas porque yo trabajaba con los estándares de Estados Unidos, pero en México se trabajaba con otras normas. Al publicar los planos salían con diferentes calidades y simbologías.

Otro problema, parecido al anterior, se suscitaba cuando enviaban personas de otras áreas a apoyarme y no sabían cómo trabajaba yo; me tomaba mucho tiempo enseñarles y apoyarlos en las dudas que tenían. Incluso debimos retrabajar lo que habían hecho porque estaba de acuerdo con otro estándar.

Una de las cosas que me caracterizan es que no me conformo con lo que sé y siempre he buscado retroalimentación y aprender más. Por eso y porque había escuchado que ya era más fácil publicar e imprimir cientos de planos en menor tiempo, me puse a investigar, revisar tutoriales y leer el manual de AutoCAD. De esa manera encontré los comandos y configuraciones necesarias para lograrlo; en la oficina no sabían lo que se podía hacer y los convencí de aplicar este nuevo proceso e hice la plantilla, el manual y el tutorial para poder comunicarlo a los compañeros que lo necesitaran.

En AutoCAD se pueden crear rutinas o comandos personalizados, lo que me interesó mucho; investigué el tema y comencé a hacer mis propias rutinas y a

editar las ya existentes para hacer más prácticos los procesos de dibujo y que las entregas se terminaran en un tiempo óptimo. Por lo regular, hacía rutinas para procesos repetitivos que quitaban mucho tiempo al hacerlas por separado.

Cuando llegaba un nuevo compañero tenía que darle la información acerca de lo que se hacía en el área, cómo se trabajaba, cuáles eran nuestras herramientas y enseñarle los estándares. Como era mucha información, comencé a documentar cada uno de los procesos que se desarrollaban en el área para que cuando llegaran elementos nuevos aprendieran de manera práctica y directa, y tuvieran el conocimiento necesario para comenzar a trabajar.

#### **2.3. Coordinador BIM**

Para poder trabajar como coordinador BIM aprendí a usar el programa Navisworks Manage de Autodesk, que era indispensable para trabajar en conjunto con las disciplinas que intervenían en el proyecto de un centro de procesamiento de datos Bancomer.

En este trabajo, el equipo de cómputo que se usó para coordinar, modelar y navegar en el modelo virtual debía tener especificaciones mayores al estándar, se requiere de mayor memoria RAM, procesador especifico y tarjeta de video. Por lo menos se necesita un equipo con 8 GB en RAM, un procesador de 7 núcleos y una tarjeta de video Nvidia, que es de las mejores.

La manera más cómoda y óptima para trabajar modelos virtuales y con los dos programas, Autodesk Revit y Autodesk Navisworks Manage, es usando dos monitores, para poder visualizar por un lado el modelo virtual de alguna disciplina en específico y en otro poder visualizar el modelo BIM federado, que cada vez que se sincronice el modelo se pueda apreciar inmediatamente la actualización, sin estar cambiando de ventana.

Trabajé en un centro de procesamiento de datos, este proyecto tan grande, donde intervinieron bastantes disciplinas y se coordinaba con la metodología BIM. Era necesario tener la última versión del modelo de cada disciplina, ya que conforme se modelaba y se actualizaba se extraían planos y se construía. Si no estaba actualizado, se tenía que retrabajar o se instalaba mal.

Por requerimiento los modelos BIM de cada disciplina debían estar en las coordenadas geográficas correctas, Para confirmar que se cumpliera con este requerimiento, se tenían que revisar todos los modelos en sus propiedades en X, Y y elevación con respecto a coordenadas U.T.M., para que cuando se hiciera el cruce de interferencias entre las disciplinas no se omitiera ninguna de ellas.

Cuando los constructores no respetaban la información del modelo virtual, construían erróneamente y en ocasiones fue necesario desmontar lo ya colocado, lo que provocaba retrabajos y sobrecostos. Por eso es importante adaptarse rápidamente al trabajo con BIM y respetar los procesos.

Debido a que no se había considerado el tamaño de dos tanques de agua

helada para aire acondicionado, se tuvieron que desmontar varias disciplinas, en tramos completos ya instalados, para dar libre acceso a los tanques.

Para poder integrar los modelos de cada disciplina en el modelo virtual federado, había que exportar en formato DWG, y así era más laborioso y engorroso integrar el modelo. En este caso, el BIM Manager del proyecto no lo sabía hacer de otra forma; yo le propuse instalar un complemento del software Navisworks para poder publicar e integrar de manera más rápida y sencilla, ya que esta aplicación ayuda a mantener actualizado el modelo con formatos nativos de Autodesk Navisworks Manage.

Cuando se modela hay algunas canalizaciones que no se toman en cuenta, como las tuberías de una pulgada y pulgada y media. Dependiendo del proyecto, en algunas ocasiones no afecta al hacer la coordinación, pero cuando se trata de un número considerable de elementos, esta regla ya no aplica. En el proyecto de un centro de procesamiento de datos no se modelaron las tuberías de una pulgada y pulgada y media, y cuando se vio que ocuparían más espacio del planeado se tuvieron que modelar y volver a coordinar las canalizaciones de las otras disciplinas donde aún era prudente hacerlo.

En las construcciones comunes se hacen modificaciones en sitio que aparentemente resuelven el problema en el momento y no hay necesidad de reportarlo, o se reporta, pero hasta el plano As-built. En una ocasión en el Centro de Procesamiento de Datos, (CPD), el constructor no notificó modificaciones en la canalización de bajadas a tableros eléctricos; después de un tiempo, cuando se iban a colocar más tableros, nos dimos cuenta de su omisión y se tuvieron que desmontar los tableros para respetar lo ya coordinado con otras disciplinas. En el caso de la metodología BIM es diferente, debido a que, si una tubería o algún equipo se coloca en un lugar diferente al que se coordina, se modifica la coordinación y, por ende, hay retrabajos y sobrecostos.

Actualmente, la mayoría de las constructoras no trabajan aún con la metodología BIM, por lo que es complicado trabajar con ellas, ya que no tienen personal capacitado ni infraestructura para trabajar modelos de información para la construcción.

Es importante contratar los servicios de una persona o una empresa que cuente con los conocimientos y la infraestructura necesaria para trabajar sin inconvenientes.

**2.4. Caso de estudio - Manual de simulación 4D de BIM del hincado de pilotes de la torre de control del Nuevo Aeropuerto de la Ciudad de México, NAIM. Ubicado en la zona federal del ex vaso de Texcoco.** 

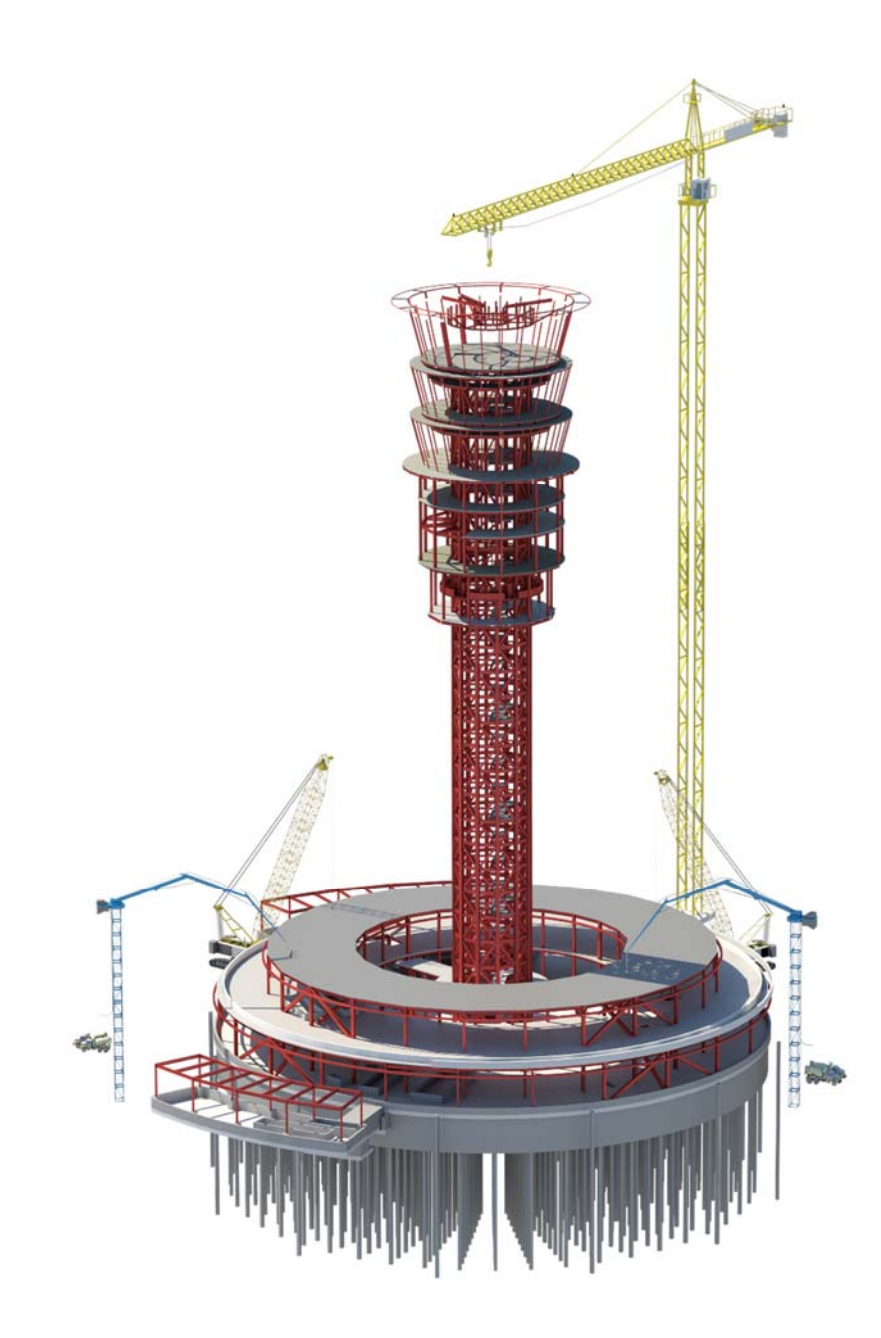

Imagen de Grupo Aeroportuario de la Ciudad de México, Modelo Virtual, Torre de control [2017]

## **Introducción.**

La simulación 4D de BIM forma parte de los procesos de la metodología, es parte fundamental de la gestión y administración de proyectos, tanto ejecutivos como de construcción.

BIM 4D es un proceso dentro de la metodología BIM en el cual hay una vinculación de la geometría con el tiempo, este nos permitirá pre visualizar de forma gráfica de acuerdo a fases de construcción o procesos constructivos en simulaciones publicadas en video o imágenes, creando una simulación entre la programación de obra y los elementos geométricos que representan el edificio dentro del modelo BIM, de esta forma con una representación gráfica de actividades en una simulación nos permite pre visualizar y detectar rutas críticas antes de construir, así mismo mitigarlas antes de que se ejecuten la obra.

Hay diferentes simulaciones 4D de BIM, entre ellas, uno; la simulación de planeación de obra, en donde solo se visualizan fases o fechas específicas en etapas de diseño, dos; simulación de acuerdo a los procesos constructivos con fechas reales programadas en fase de pre construcción, tres; en esta simulación se hace la comparativa entre las fechas programadas y las fechas reales de inicio a final.

El siguiente manual será de una simulación 4D de BIM de planeación de planeación de obra, en el cual se representará gráficamente el avance de hincado de pilotes de la torre de control del nuevo aeropuerto de la ciudad de México, el modelo se desarrolló en el software Autodesk Revit 2017, el cronograma se genera a partir de parámetros generados para este proyecto en Autodesk Revit 2017, editados y complementados en Microsoft Excel, y coordinados en el software Autodesk Navisworks Manage 2017.

#### **2.4.1 Creación de simulación 4D de BIM**

Creación de simulación 4D de BIM del hincado de pilotes de la torre de control del Nuevo Aeropuerto Internacional de México (NAIM).

#### **2.4.1.1. Abrir modelo de pilotes.**

Se abre el modelo de pilotes "S-EAUX-TC-PILA-CIME-001" de la torre de control del NAIM en la versión de Autodesk Revit 2017. Ilustración 1.

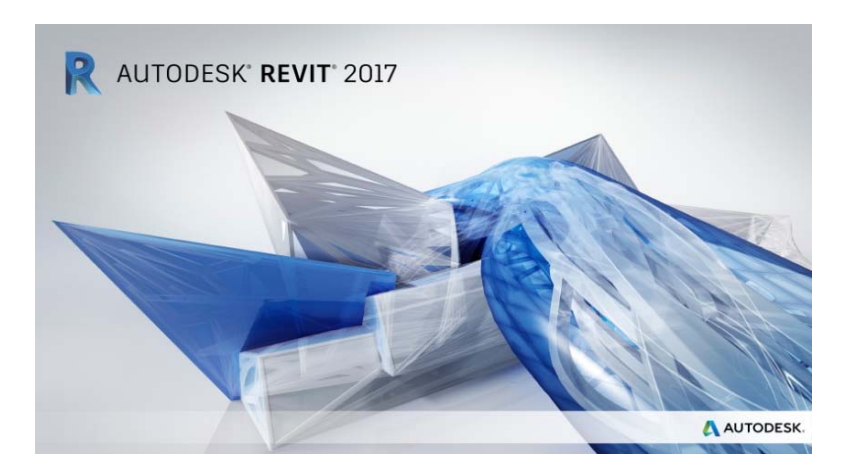

*Ilustración 1: Versión 2017 de Autodesk Revit. Por Rodolfo Jordan, 2018, Ciudad de México, Autodesk Revit 2017*

Una vez que abrió el modelo, da doble clic con el scroll del mouse dentro del software para hacer un zoom en los pilotes con el fin de que estén centrados en la ventana y se visualicen. Ilustración 2.

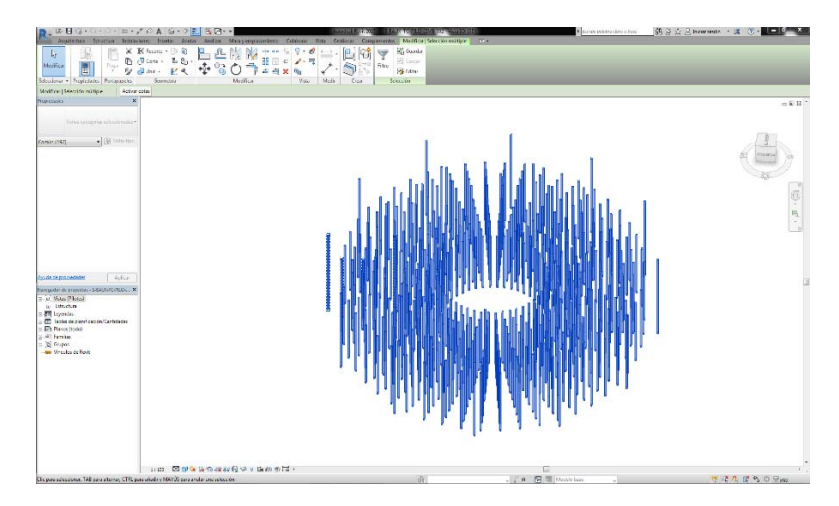

*Ilustración 2: Modelo de pilotes del Nuevo Aeropuerto de la Ciudad de México. Por Rodolfo Jordan, 2018, Ciudad de México, Autodesk Revit 2017*

## **2.4.1.2. Creación de parámetro TAREA.**

- 1. Sobre la "barra de menús" de la plataforma de busca el apartado que dice "Manage".
- 2. Posteriormente se da clic en el icono "Project parameters"
- 3. Se abrirá una ventana pequeña, se da clic en el botón "Add". Ilustración 3. Se abrirá una ventana nueva "Parameters Properties" en donde se creará el parámetro de tarea. Ilustración 4.

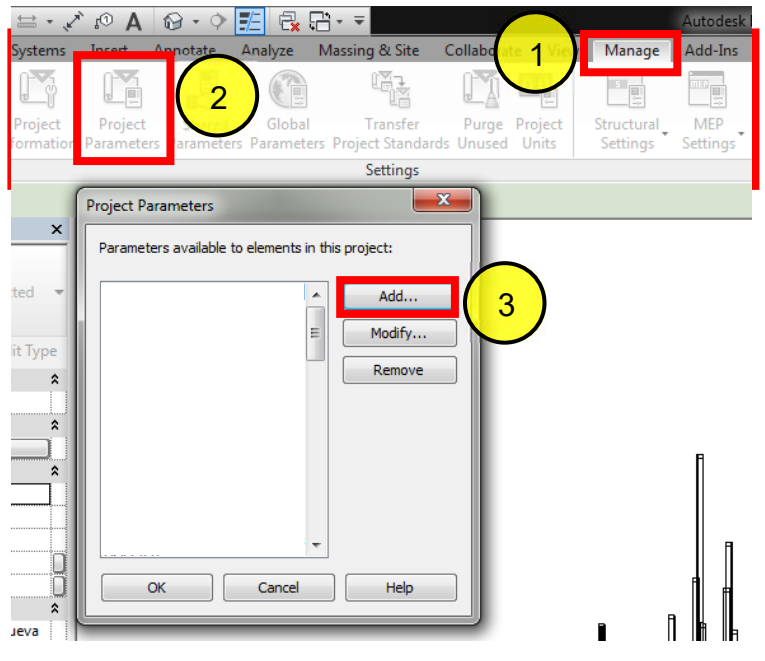

*Ilustración 3: Visualización de las ventanas para crear el parámetro TAREA. Por Rodolfo Jordan, 2018, Ciudad de México, Autodesk Revit 2017*

## **2.4.1.3. Configuración de parámetro.**

Para la configuración del parámetro se debe verificar que las casillas estén seleccionadas de acuerdo con la Ilustración 4.

- **a)** En el apartado Parameter Type se debe tener seleccionado, Ilustración 4: o Project parameter
- **b)** En el apartado Parameter Data el nombre del parámetro y las opciones de la lista desplegable deben ser, Ilustración 4:
	- o Name: Tarea
	- o Discipline: Common
	- o Type of Parameter: Text
	- o Group parameter under: Text
- **c)** Las casillas que considerar en ese mismo apartado son, Ilustración 4:
	- o Instance
	- o Values are aligned per group type
- **d)** En el apartado Categories se debe activar la casilla Structure.
- **e)** Seleccionar "Structural Foundations", Ilustración 4.

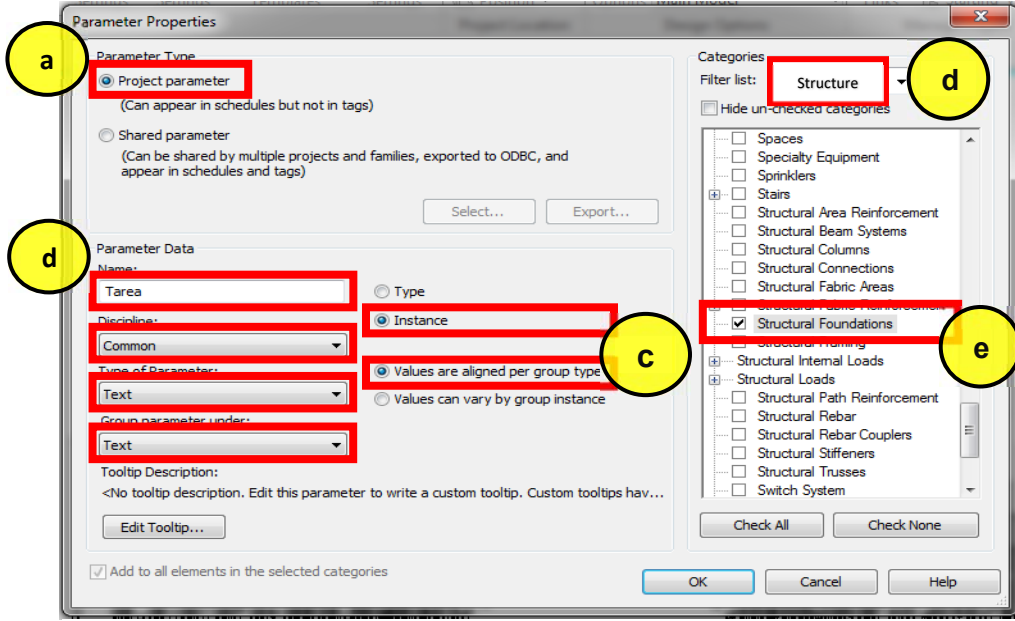

*Ilustración 4: Configuración del parámetro TAREA. Por Rodolfo Jordan, 2018, Ciudad de México, Autodesk Revit 2017*

**2.4.1.4. Agregar la información correspondiente al parámetro de tarea.** 

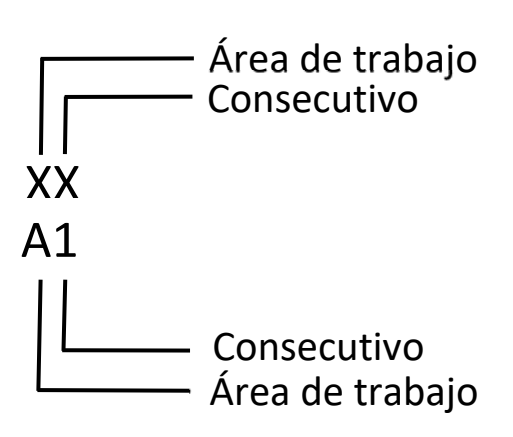

**Ilustración 5: Nomenclatura que se usa para el nombramiento de la tarea.** *Por Rodolfo Jordan, 2018, Ciudad de México.*

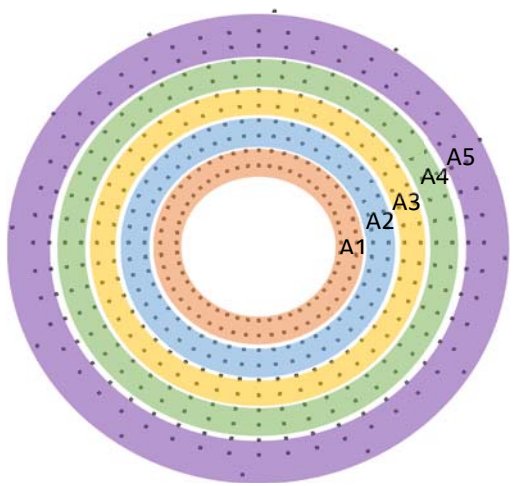

**Ilustración 6: Identificación de áreas por colores en el sembrado de pilotes para su correcta ubicación y asignación de información al parámetro tarea.** *Por Rodolfo Jordan, 2018, Ciudad de México.*

La selección e inyección de información a los elementos por medio del parámetro "Tarea". Se usará una nomenclatura en donde se indica el área de ubicación de los pilotes y un número consecutivo. Ilustración 5 Ilustración 6.

- 1. Se seleccionan los pilotes de acuerdo con el área programada, Ilustración 6.
- 2. En la ventana de propiedades buscaremos el parámetro llamado tarea.
- 3. Asignaremos el nombre de la tarea de acuerdo con la nomenclatura y al sembrado de los pilotes, así sucesivamente hasta que todos los pilotes tengan asignada una tarea. Ilustración 5, Ilustración 6, Ilustración 7.

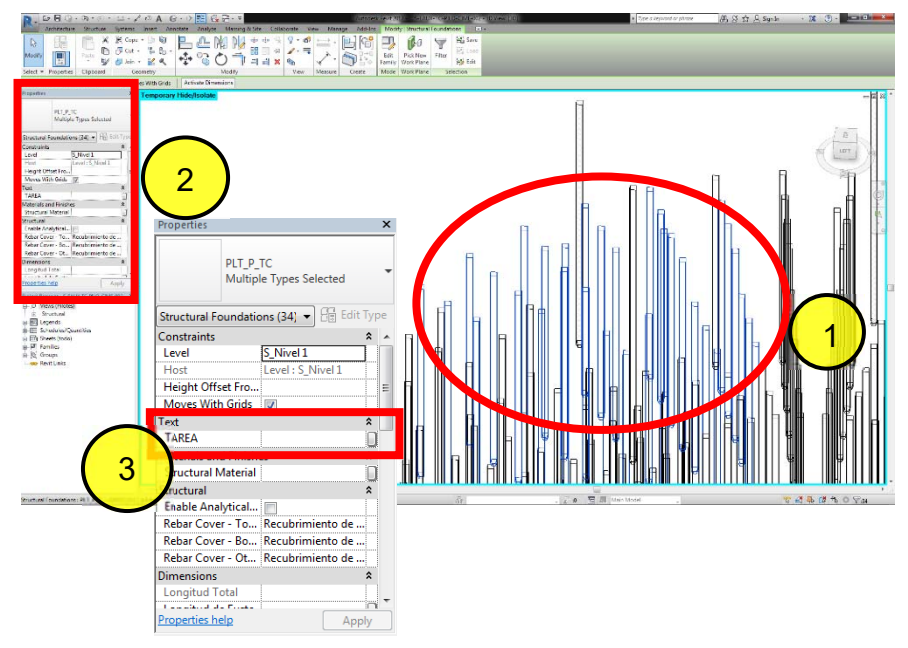

*Ilustración 7: Asignar la información a los elementos que lo requieran. Por Rodolfo Jordan, 2018, Ciudad de México, Autodesk Revit 2017.* 

## **2.4.1.5. Extracción de datos**

Proceso de extracción de datos desde Autodesk Revit 2017, la plataforma nativa de los modelos.

- a) En la barra de menús de Autodesk Revit 2017 buscaremos la pestaña **"Analyze".** Ilustración 8.
- b) En el submenú de la pestaña "**Analyze"** daremos clic en el icono **"Shedule/Quantities"** Ilustración 8.

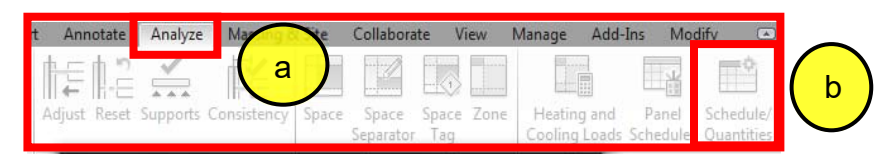

*Ilustración 8: Crear una tabla para la extracción de parámetros. Por Rodolfo Jordan, 2018, Ciudad de México, Autodesk Revit 2017.*

Al dar clic en **"Shedule/Quantities",** abrirá una nueva ventana, en la cual elegiremos las propiedades de la tabla. En la cual seleccionamos;

- a. En category seleccionamos "Structural Foundations".
- b. En nombre, se deja el que da por defecto.
- c. Se deja seleccionado "Shedule building components".
- d. En "Phase" seleccionamos construcción nueva.
- e. Por último, se da clic en el botón "OK". Ilustración 9

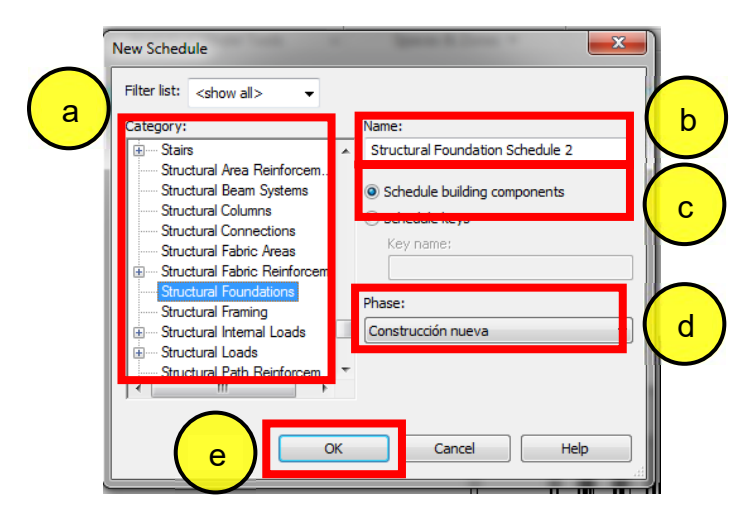

*Ilustración 9: Ventana de propiedades de tabla. Por Rodolfo Jordan, 2018, Ciudad de México, Autodesk Revit 2017.*

Después de dar clic en "OK", Ilustración 9, abrirá automáticamente una ventana nueva, "Shedule Properties", con nuevas propiedades que elegir, servirá para filtrar y ordenar la información del parámetro tarea de los pilotes. Se seleccionan los siguientes parámetros en la ventana "Shedule Properties", La selección de parámetros se realiza en el menú *Fields*, configurado de acuerdo a con la Ilustración 9.

- a. En "Select available fields from" estará predeterminada la categoría seleccionada.
- b. En "Available fields" seleccionar los campos Family, Family And Type y Tarea.
- c. Agregar los campos seleccionados dándole clic en el ícono "Add".
- d. Hecho el paso anterior, los campos seleccionados se verán en el apartado Scheduled fields (in order)
- e. Terminar el proceso dando clic en OK.

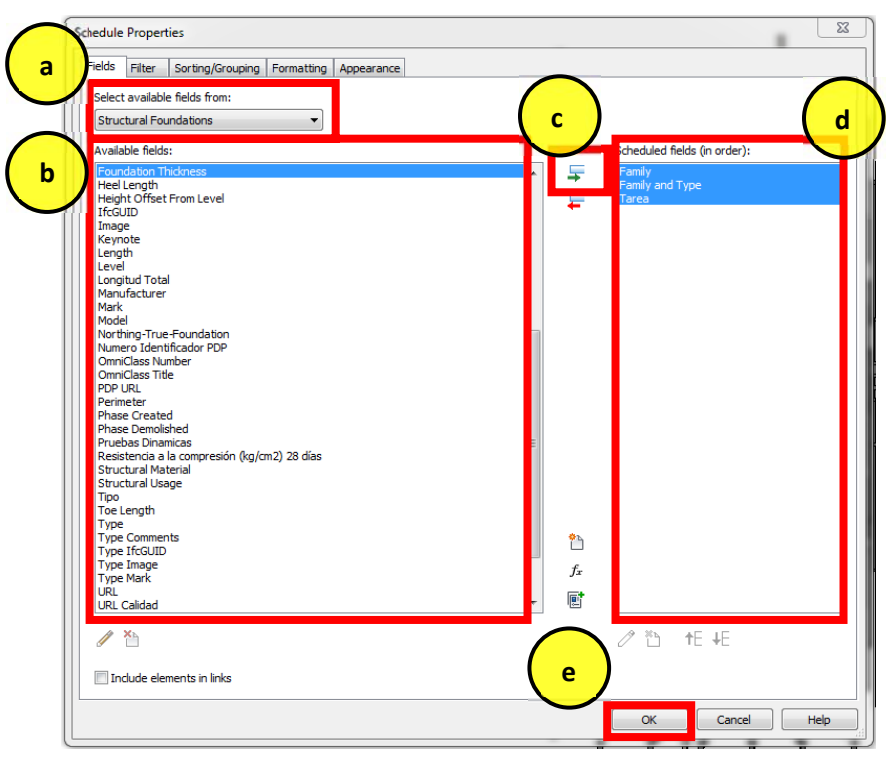

*Ilustración 10: Ventana de configuración para la creación de una tabla. Por Rodolfo Jordan, 2018, Ciudad de México, Autodesk Revit 2017.*

Después de dar clic en "OK", Ilustración 10, abrirá automáticamente la tabla las propiedades anteriormente seleccionadas en el punto 2.4.7, Ilustración 8. Ilustración 9. Ilustración 10. Ilustración 11. Este punto debe generar la extracción de los datos en una tabla. Para visualizarla como se muestra en la Ilustración . Todas las celdas deben de contener información, de lo contrario, se repetirá el punto 2.4.6. del

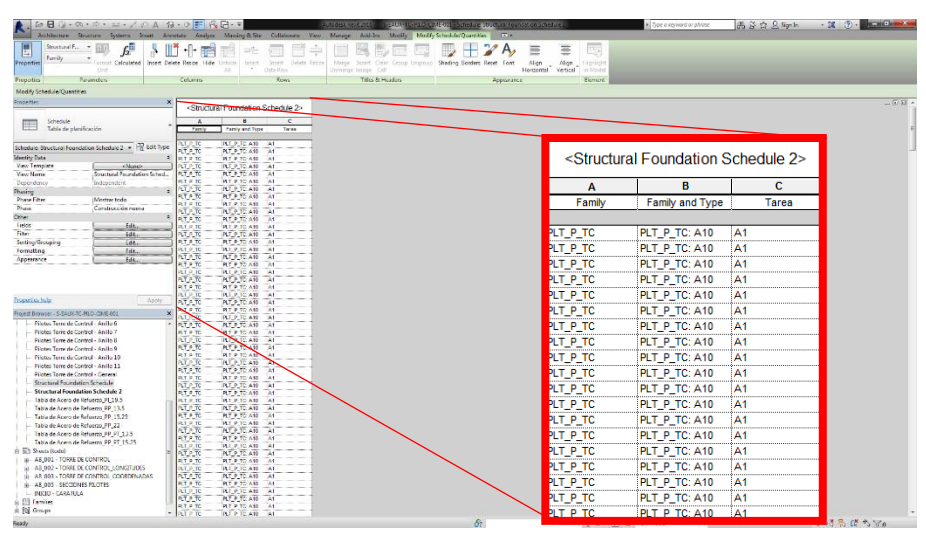

*Ilustración 11: Visualización de tabla para la extracción de datos. Por Rodolfo Jordan, 2018, Ciudad de México, Autodesk Revit 2017* 

*Proceso de* Proceso de Inclusión de información a elementos desde Autodesk Revit 2017.

## **2.4.1.6. Se guarda el modelo.**

- a) Se da clic en el icono del software Autodesk Revit, se encuentra en la parte superior izquierda, se desplegará un menú. Ilustración 2
- b) Se dará clic en "Save" del menú desplegado y mantenemos abierto el archivo. Ilustración 12

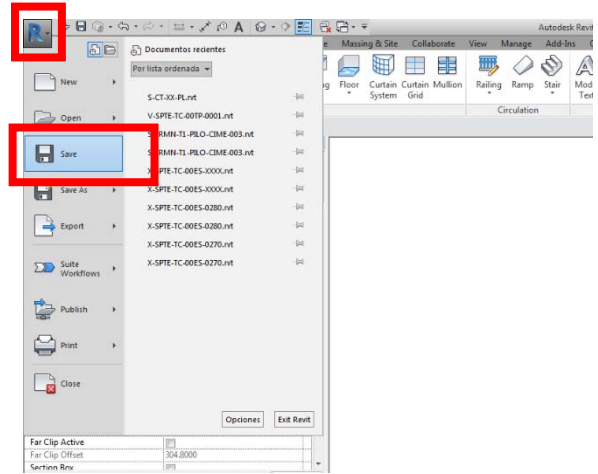

*Ilustración 12: Menú para guarda el modelo Autodesk Revit. Por Rodolfo Jordan, 2018, Ciudad de México, Autodesk Revit 2017.*

## **2.4.1.7. Exportar tabla**

Para extraer la información del hincado de pilotes debe exportar una tabla.

- a. Se da clic en el icono de Revit que se encuentra en la parte superior izquierda de la ventana del software. Ilustración 1
- b. Se desplegará un menú, en este menú se le da clic en el icono de "Export" Ilustración 13.
- c. Se desplegará un sub menú en el cual elegiremos "Reports" Ilustración 13Por último, en el último sub menú se da clic en "Shedule" Ilustración 13
- d. Abrirá una nueva ventana, en la que automáticamente le asignará un nombre y ubicación al archivo que se exportará. Ilustración 14.
- e. En "Files of Type" se selecciona "Delimited text (\*.txt) Ilustración 14
- f. Por último, damos clic en "Save", saldrá una pequeña ventana, no la modificamos,
- g. Solo se le da clic en "OK" y se guardará el archivo. Ilustración 15.

La tabla se guardará en la ubicación seleccionada, se guardará como un archivo de texto dividido por comas, el archivo posteriormente lo importaremos en un archivo de Microsoft Excel, en donde se le agregará más información, que permitirá la creación de la simulación 4D de BIM.

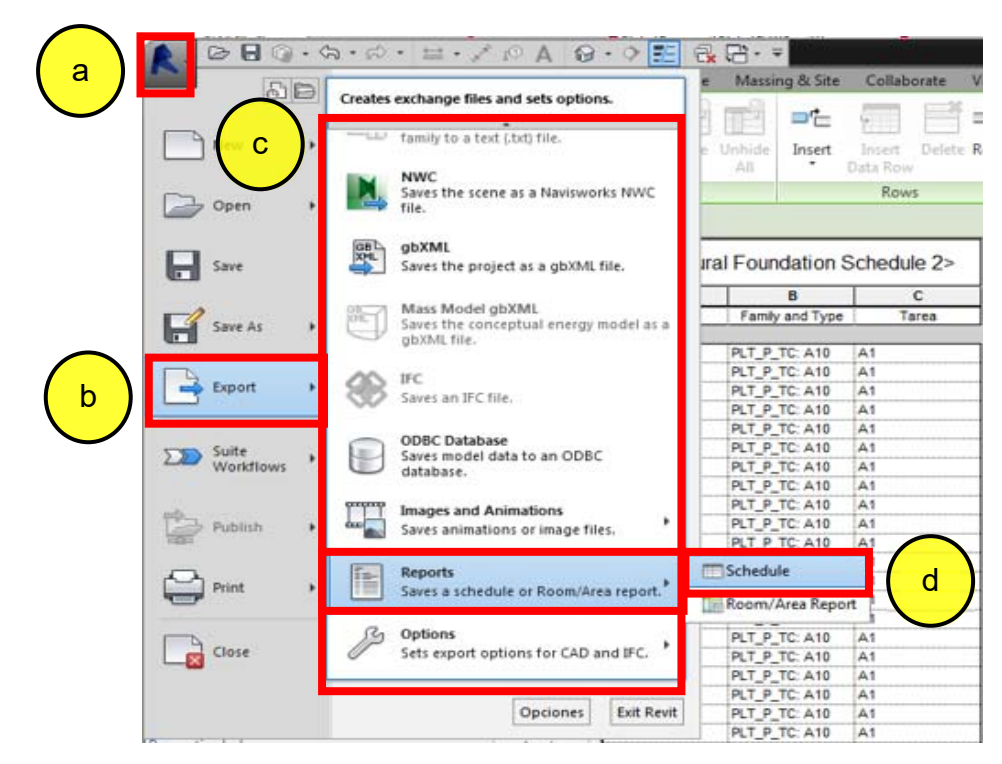

*Ilustración 13: Exportar tabla. Por Rodolfo Jordan, 2018, Ciudad de México, Autodesk Revit 2017.*

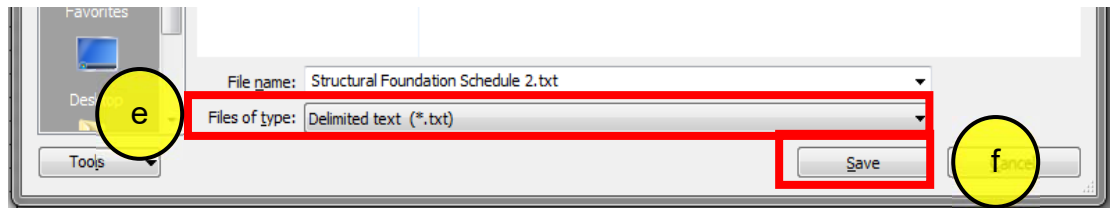

*Ilustración 14: Exportar en formato "TXT", dividido por comas. Por Rodolfo Jordan, 2018, Ciudad de México, Autodesk Revit 2017.*

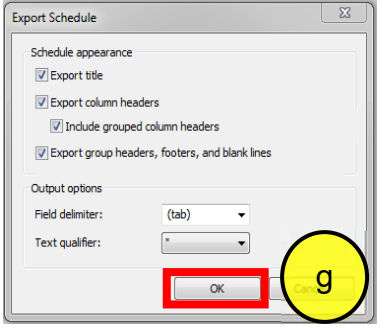

*Ilustración 15: Configurar txt como se muestra. Por Rodolfo Jordan, 2018, Ciudad de México, Autodesk Revit 2017.*

## **2.4.1.8 Creación de archivo en formato CSV.**

Una vez concluido el punto 2.4.6., continuara con el siguiente proceso, en el que necesitaremos abrir un archivo nuevo de Microsoft Excel de preferencia versión 2013 o superior para trabajar sin ningún inconveniente. Ilustración 16.

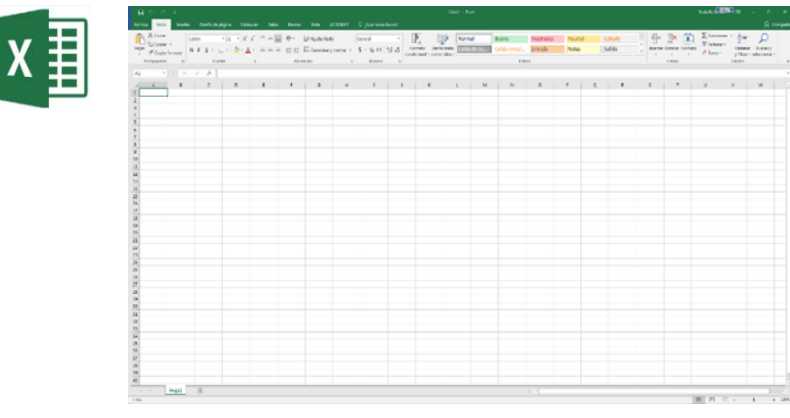

*Ilustración 16: Ventana con archivo nuevo de Microsoft Excel. Por Rodolfo Jordan, 2018, Ciudad de México, Microsoft Excel 2016.*

Para convertir el archivo de texto dividido por comas a un archivo csv, se hacen las siguientes instrucciones.

- a. En la barra de menús de Microsoft Excel, le da clic a la pestaña "Datos"
- b. Se da clic en el icono "Desde un archivo de texto" Ilustración 17.

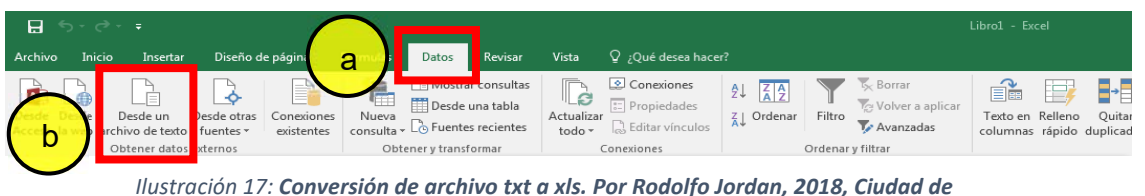

*México, Microsoft Excel 2016.*

- c. Se abrirá una ventana nueva, "Importar archivo de texto", busca el archivo que exporto de Autodesk Revit 2017 en formato TXT dividido por comas.
- d. Una vez encontrado, se selecciona. Ilustración 18.
- e. Le da clic en el botón "Abrir" Ilustración 18.

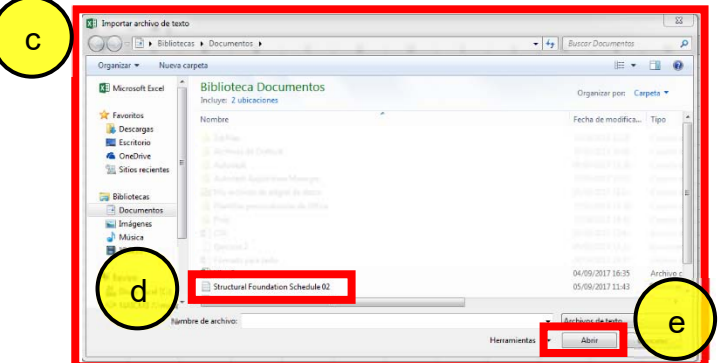

*Ilustración 18: Ventana para buscar el archivo de texto e importarlo. Por Rodolfo Jordan, 2018, Ciudad de México, Microsoft Excel 2016.*

- f. Se abrirá una nueva ventana "Asistente para importar texto", donde selecciona "Delimitados" – Caracteres como comas o tabulaciones separan campo" Ilustración 19
- g. En el campo "Comenzar a importar en fila" se pone un numero uno. Ilustración 19
- h. En "origen de archivo" selecciona "Windows (ANCI) Ilustración 19
- i. Le da clic en "Siguiente" Ilustración 19

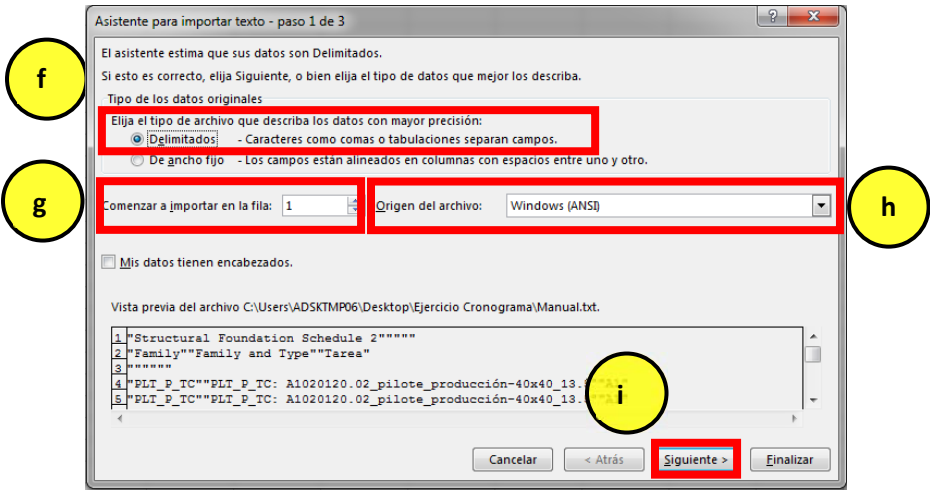

*Ilustración19: Configuración para importar txt. Por Rodolfo Jordan, 2018, Ciudad de México, Microsoft Excel 2016.*

- j. Le saldrán más propiedades en la ventana "Asistente para importar texto", selecciona "Tabulación", "Punto y Coma" y "Coma" Ilustración 20.
- k. Da clic en "Siguiente" Ilustración 20.

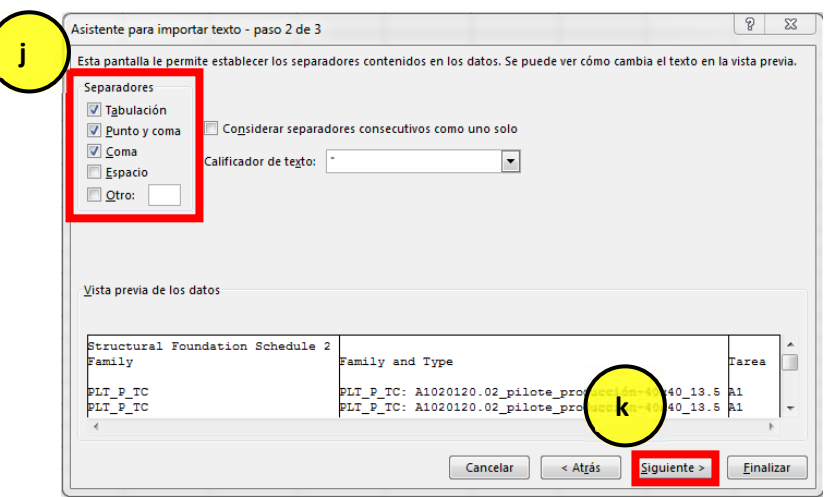

*Ilustración 20: Configuración para importar txt. Por Rodolfo Jordan, 2018, Ciudad de México, Microsoft Excel 2016.*

- l. Le saldrán más propiedades en la ventana "Asistente para importar texto", selecciona "General". Ilustración 21
- m. Da clic en el botón "finalizar" Ilustración 21

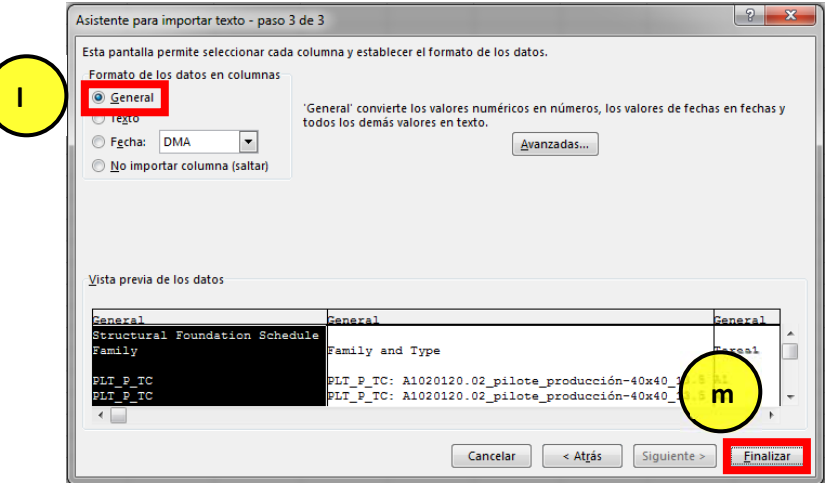

*Ilustración 21: Configuración para importar txt. Por Rodolfo Jordan, 2018, Ciudad de México, Microsoft Excel 2016.*

n. Se abrirá una pequeña ventana donde solo se le da clic en "Aceptar" y automáticamente se cargan los datos extraídos de Autodesk Revit 2017. Ilustración 22.

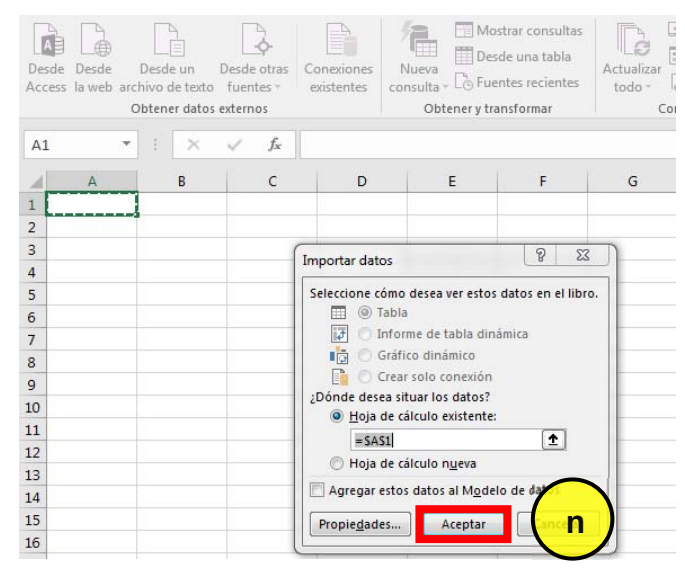

*Ilustración 22: Seleccionar la primera celda del documento. Por Rodolfo Jordan, 2018, Ciudad de México, Microsoft Excel 2016.*

El resultado del proceso es una tabla como se muestra a continuación. Ilustración 23.

|           | Archivo<br>Inicio<br>Insertar                                                                             | Diseño de página<br>Fórmulas<br>Revisar<br>Datos                                                                                               | Vista                                                                                                    | $Q$ ; Qué desea hacer? |  |  |  |
|-----------|----------------------------------------------------------------------------------------------------|----------------------------------------------------------------------------------------------------|----------------------------------------------------------------------------------------------------|------------------------|--|--|--|
|           | Desde<br>Desde otras<br>Desde un<br>Access la web archivo de texto<br>fuentes -<br>Obtener datos externos | Mostrar consultas<br>Desde una tabla<br>Conexiones<br>Nueva<br><b>C</b> Fuentes recientes<br>consulta -<br>existentes<br>Obtener y transformar | Conexiones<br>$\left  \frac{Z}{A} \right  \frac{A}{Z}$<br>₹J<br><b>E</b> Propiedades<br>Filtro<br>Z <sub>1</sub> Ordenar<br>Relitar vínculos<br>Conexiones<br>Ordenar v |                        |  |  |  |
| <b>B4</b> | ÷<br>fx<br>$\times$                                                                                       | PLT P TC: A1020120.02 pilote producción-40x40 13.5                                                                                             |                                                                                                    |                        |  |  |  |
|           | А                                                                                                    | B                                                                                                    |                                                                                                    | c<br>E<br>D            |  |  |  |
| 1         | <b>Structural Foundation Schedule 2</b>                                                                   |                                                                                                    |                                                                                                    |                        |  |  |  |
| 2         | Family                                                                                                    | <b>Family and Type</b>                                                                                                    |                                                                                                    | <b>Tarea</b>           |  |  |  |
| 3         |                                                                                                    |                                                                                                    |                                                                                                    |                        |  |  |  |
| 4         | PLT P TC                                                                                                  | PLT P TC: A1020120.02 pilote producción-40x40 13.5                                                                                             | lA1                                                                                                    |                        |  |  |  |
| 5         | PLT P TC                                                                                                  | PLT P TC: A1020120.02 pilote producción-40x40 13.5                                                                                             | A1                                                                                                    |                        |  |  |  |
| 6         | PLT P TC                                                                                                  | PLT P TC: A1020120.02 pilote producción-40x40 13.5                                                                                             | A1                                                                                                    |                        |  |  |  |
| 7         | PLT P TC                                                                                                  | PLT P TC: A1020120.02 pilote producción-40x40 13.5                                                                                             | A1                                                                                                    |                        |  |  |  |
| 8         | <b>PLT P TC</b>                                                                                           | PLT P TC: A1020120.02 pilote producción-40x40 13.5                                                                                             | A1                                                                                                    |                        |  |  |  |
| 9         | <b>PLT P TC</b>                                                                                           | PLT P TC: A1020120.02 pilote producción-40x40 13.5                                                                                             | A1                                                                                                    |                        |  |  |  |
|           | 10 PLT P TC                                                                                               | PLT P TC: A1020120.02 pilote producción-40x40 13.5                                                                                             | A1                                                                                                    |                        |  |  |  |
|           | 11 PLT P TC                                                                                               | PLT P TC: A1020120.02 pilote producción-40x40 13.5                                                                                             | A1<br>A1                                                                                                    |                        |  |  |  |
|           | $12$ PLT P TC                                                                                             | PLT P TC: A1020120.02 pilote producción-40x40 13.5                                                                                             | A1                                                                                                    |                        |  |  |  |
|           | 13 PLT P TC                                                                                               | PLT P TC: A1020120.02 pilote producción-40x40 13.5                                                                                             | A1                                                                                                    |                        |  |  |  |
|           | 14 PLT P TC<br>$15$ PLT P TC                                                                              | PLT_P_TC: A1020120.05_pilote_producción_pt-40x40_13.5<br>PLT P TC: A1020120.02 pilote producción-40x40 13.5                                    | A1                                                                                                    |                        |  |  |  |
|           |                                                                                                    |                                                                                                    |                                                                                                    |                        |  |  |  |
|           | 16 PLT P TC                                                                                               | PLT P TC: A1020120.02 pilote producción-40x40 13.5                                                                                             | A1<br>A1                                                                                                    |                        |  |  |  |
|           | $17$ PLT P TC<br>18 PLT P TC                                                                              | PLT P TC: A1020120.02 pilote producción-40x40 13.5                                                                                             | A1                                                                                                    |                        |  |  |  |
|           |                                                                                                    | PLT P TC: A1020120.02 pilote producción-40x40 13.5                                                                                             |                                                                                                    |                        |  |  |  |
|           | 19 PLT P TC                                                                                               | PLT P TC: A1020120.02 pilote producción-40x40 13.5                                                                                             | A1                                                                                                    |                        |  |  |  |

*Ilustración 23: Tabla final de la generación de información. Por Rodolfo Jordan, 2018, Ciudad de México, Microsoft Excel 2016.*

La extracción de esta información generada en una tabla que es necesaria para complementar el cronograma de actividades.

#### **2.4.1.9 Creación de cronograma**

Debemos hacer un cronograma para la planeación del hincado de pilotes en base a la información extraída del modelo.

Después de haber importado la información extraída de Autodesk Revit 2018, se procederá a agregarle información complementaria para generar un cronograma de planeación y vincular el archivo CSV con el modelo. Ilustración 24

| Archivo        | Inicio<br>Insertar                                |                                    |                              | Vista<br>Diseño de página<br>Fórmulas<br>Revisar<br><b>Datos</b> |                        |                                                                                             |                |                      |                          | O :Oué desea hacer?                        |                   |                                  |  |  |  |  |
|----------------|---------------------------------------------------|------------------------------------|------------------------------|------------------------------------------------------------------|------------------------|---------------------------------------------------------------------------------------------|----------------|----------------------|--------------------------|--------------------------------------------|-------------------|----------------------------------|--|--|--|--|
| Desde          | Desde<br>Access la web archivo de texto fuentes - | Desde un<br>Obtener datos externos | $\frac{5}{6}$<br>Desde otras | Conexiones<br>existentes                                         | E<br>Nueva<br>consulta | Mostrar consultas<br>Desde una tabla<br><b>C</b> Fuentes recientes<br>Obtener y transformar |                | Actualizar<br>todo - | Conexiones<br>Conexiones | <b>ED</b> Propiedades<br>R Editar vinculos | 21<br>Z   Ordenar | <b>K2</b><br>Filtro<br>Ordenar v |  |  |  |  |
| <b>B4</b>      | v                                                 | $\times$                           | fx                           |                                                                  |                        | PLT P TC: A1020120.02 pilote producción-40x40 13.5                                          |                |                      |                          |                                            |                   |                                  |  |  |  |  |
| ⊿              |                                                   | А                                  |                              |                                                                  |                        | B                                                                                           |                |                      |                          | c                                          | D                 | E                                |  |  |  |  |
|                | <b>Structural Foundation Schedule 2</b>           |                                    |                              |                                                                  |                        |                                                                                             |                |                      |                          |                                            |                   |                                  |  |  |  |  |
| $\overline{2}$ | Family                                            |                                    |                              | <b>Family and Type</b>                                           |                        |                                                                                             |                |                      |                          | Tarea                                      |                   |                                  |  |  |  |  |
| 3              |                                                   |                                    |                              |                                                                  |                        |                                                                                             |                |                      |                          |                                            |                   |                                  |  |  |  |  |
|                | PLT P TC                                          |                                    |                              | PLT P TC: A1020120.02 pilote producción-40x40 13.5               |                        |                                                                                             | lA1            |                      |                          |                                            |                   |                                  |  |  |  |  |
| 5              | PLT P TC                                          |                                    |                              | PLT P TC: A1020120.02 pilote producción-40x40 13.5               |                        |                                                                                             | A1             |                      |                          |                                            |                   |                                  |  |  |  |  |
| 6              | PLT P TC                                          |                                    |                              | PLT P TC: A1020120.02 pilote producción-40x40 13.5               |                        |                                                                                             | A1             |                      |                          |                                            |                   |                                  |  |  |  |  |
|                | PLT P TC                                          |                                    |                              | PLT P TC: A1020120.02 pilote_producción-40x40_13.5               |                        |                                                                                             | A1             |                      |                          |                                            |                   |                                  |  |  |  |  |
| 8              | PLT P TC                                          |                                    |                              | PLT P TC: A1020120.02 pilote producción-40x40 13.5               |                        |                                                                                             | A1             |                      |                          |                                            |                   |                                  |  |  |  |  |
| 9              | PLT P TC                                          |                                    |                              | PLT_P_TC: A1020120.02_pilote_producción-40x40_13.5               |                        |                                                                                             | A1             |                      |                          |                                            |                   |                                  |  |  |  |  |
| 10 PLT_P_TC    |                                                   |                                    |                              | PLT P TC: A1020120.02 pilote producción-40x40 13.5               |                        |                                                                                             | A <sub>1</sub> |                      |                          |                                            |                   |                                  |  |  |  |  |
| 11             | PLT P TC                                          |                                    |                              | PLT P TC: A1020120.02 pilote producción-40x40 13.5               |                        |                                                                                             |                |                      |                          | A1                                         |                   |                                  |  |  |  |  |
| 12 PLT P TC    |                                                   |                                    |                              | PLT P TC: A1020120.02 pilote producción-40x40 13.5               |                        |                                                                                             |                |                      |                          | A1                                         |                   |                                  |  |  |  |  |
| 13 PLT P TC    |                                                   |                                    |                              | PLT_P_TC: A1020120.02_pilote_producción-40x40_13.5               |                        |                                                                                             |                |                      |                          | A <sub>1</sub>                             |                   |                                  |  |  |  |  |
| 14 PLT P TC    |                                                   |                                    |                              | PLT P TC: A1020120.05 pilote producción pt-40x40 13.5            |                        |                                                                                             |                |                      |                          | A1                                         |                   |                                  |  |  |  |  |
| 15 PLT_P_TC    |                                                   |                                    |                              | PLT_P_TC: A1020120.02_pilote_producción-40x40_13.5               |                        |                                                                                             |                |                      |                          | A1                                         |                   |                                  |  |  |  |  |
| 16 PLT P TC    |                                                   |                                    |                              | PLT P TC: A1020120.02 pilote producción-40x40 13.5               |                        |                                                                                             |                |                      |                          | A1                                         |                   |                                  |  |  |  |  |
| 17 PLT P TC    |                                                   |                                    |                              | PLT P TC: A1020120.02 pilote producción-40x40 13.5               |                        |                                                                                             |                |                      |                          | A1                                         |                   |                                  |  |  |  |  |
| 18 PLT P TC    |                                                   |                                    |                              | PLT P TC: A1020120.02 pilote producción-40x40 13.5               |                        |                                                                                             |                |                      |                          | A1                                         |                   |                                  |  |  |  |  |
| 19 PLT P TC    |                                                   |                                    |                              | PLT P TC: A1020120.02 pilote producción-40x40 13.5               |                        |                                                                                             |                |                      |                          | A <sub>1</sub>                             |                   |                                  |  |  |  |  |

*Ilustración 24: Tabla final de la generación de información. Por Rodolfo Jordan, 2018, Ciudad de México, Microsoft Excel 2016.* 

- a. A la tabla se le agregaran 5 columnas quedando como Ilustración 25.
- b. A cada columna se le pondrá un encabezado. Ilustración 25.
	- Planned Start
	- Planned End
	- Task type
	- Synchronization ID
- c. La columna con el encabezado Tarea, se le cambiara el nombre. Ilustración 25.
	- User 1
- d. La columna con el encabezado Family, se le cambiara el nombre. Ilustración 25.

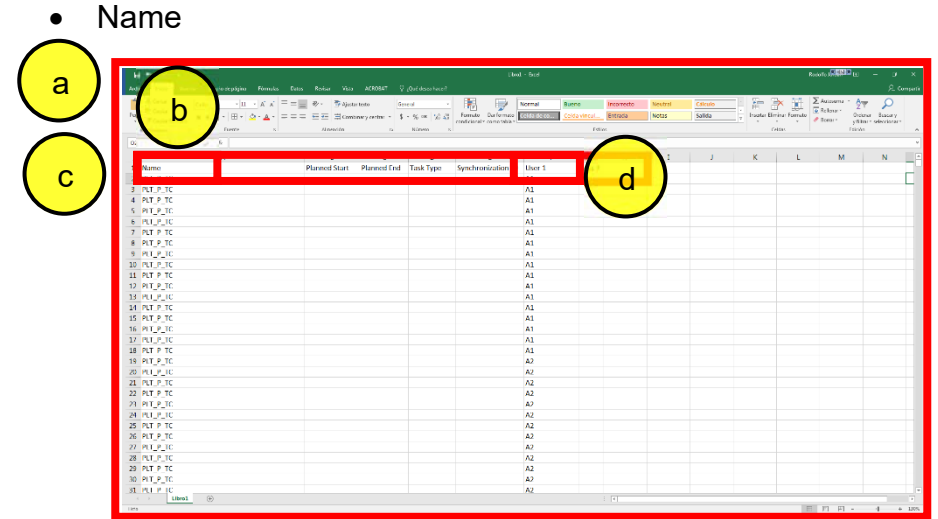

*Ilustración 25: Tabla que muestra las columnas por añadir sin informacion. Por Rodolfo Jordan, 2018, Ciudad de México, Microsoft Excel 2016.* 

- e. En la columna "Task type" se le pondrá a todas las tareas "Construct"
- f. En la columna "Synchronization ID" se le pondrá un numero consecutivo en orden ascendente de acuerdo a la cronología en que se ejecuten las tareas. Ilustración 26
- g. Posteriormente en las columnas con el encabezado "Planned Start" y "Planned End" se agregan fechas de inicio y de final de cada una de las tareas como se planearía la ejecución. Ilustración 26
- h. En la columna "User 2" se le asignara un numero consecutivo por tarea. Ilustración 26

| <b>Redolfo June 10 mm</b><br>$B$ Sicker<br>- Licent                                                                                                    |                      |                    |                  |                    |                |                   |    |              |         |                           |                                                    |                                              | $\sigma$ $\times$         |
|----------------------------------------------------------------------------------------------------|----------------------|--------------------|------------------|--------------------|----------------|-------------------|----|--------------|---------|---------------------------|----------------------------------------------------|----------------------------------------------|---------------------------|
| <b>A.</b> Compartir<br>Inicio<br>Archivo<br>Interfar Diteño de página Fórmulat<br>TABT<br>Dator                                                                                                    |                      |                    |                  |                    |                |                   |    |              |         |                           |                                                    |                                              |                           |
| A Costar<br>$\cdot$ n $\cdot$ A A = = =<br>Calibri                                                                                                    | e                    |                    |                  | g                  | mal            | h                 | tυ | Neutral      | Cálculo | $\overline{\mathbb{B}}^n$ | ij.                                                | $\Sigma$ Autosuma $\frac{A_{\text{max}}}{Z}$ |                           |
| $\Box$ Tp Copier -                                                                                                    |                      |                    |                  |                    | ida de co      |                   |    | <b>Notas</b> | Salida  |                           | $\mathbb{F}^{\times}$<br>Insertar Eliminar Formato | E Rollanar -                                 | Ordenar Buscary           |
| $\mathbf{N} \times \mathbf{S} \times \left[\begin{array}{c c} \mathbf{B} & \mathbf{B} \end{array} \right] \times \mathbf{S} \times \mathbf{A} \times \left[\begin{array}{c c} \mathbf{B} & \mathbf{B} \end{array} \right] \times \mathbf{S}$<br>$P_{CQCD}$ of Copier formato |                      | idrar              |                  |                    |                |                   |    |              |         |                           | $\sim$<br>$\sim$                                   | # Borrar -                                   | y filtrar - seleccionar - |
| <b>Fuente</b><br>na.<br>Portapapeles<br>ru.                                                                                                    |                      |                    |                  |                    |                |                   |    |              |         |                           | Caldas                                             | Edición                                      |                           |
| $\tau$ $\pm$ $\times$ $\checkmark$ $\phi$ 01/12/2017<br>C6                                                                                                    |                      |                    |                  |                    |                |                   |    |              |         |                           |                                                    |                                              |                           |
| A<br>◢                                                                                                    | B                    | c                  | D                | E                  | F.             | G                 | H  | L            | J.      | K.                        | L.                                                 | M                                            | E<br>N                    |
| 1 Name                                                                                                    | <b>Planned Start</b> | <b>Planned Fnd</b> | <b>Task Type</b> | Synchronization ID | User 1         | User <sub>2</sub> |    |              |         |                           |                                                    |                                              |                           |
| 2 PLT P TC                                                                                                    | 17/11/2017           | 24/11/2017         | Construct        | 1                  | A <sub>1</sub> | 1                 |    |              |         |                           |                                                    |                                              |                           |
| 3 PLT_P_TC                                                                                                    | 17/11/2017           | 24/11/2017         | Construct        | $\overline{z}$     | A <sub>1</sub> | -1                |    |              |         |                           |                                                    |                                              |                           |
| 4 PLT P TC                                                                                                    | 17/11/2017           | 24/11/2017         | Construct        | $\overline{3}$     | A <sub>1</sub> | $\mathbf{1}$      |    |              |         |                           |                                                    |                                              |                           |
| 5 PLT_P_TC                                                                                                    | 24/11/2017           | 01/12/2017         | Construct        | $\overline{4}$     | $\Lambda$ 1    | -1                |    |              |         |                           |                                                    |                                              |                           |
| 6 PLT P TC                                                                                                    | 24/11/2017           | 01/12/2017         | Construct        | s                  | A <sub>1</sub> | $\mathbf{1}$      |    |              |         |                           |                                                    |                                              |                           |
| 7 PLT_P_TC                                                                                                    | 24/11/2017           | 01/12/2017         | Construct        | 6                  | $\mathsf{M}$   | 1                 |    |              |         |                           |                                                    |                                              |                           |
| 8 PLI_P_IC                                                                                                    | 01/12/201/           | 08/12/2017         | Construct        | $\prime$           | A <sub>1</sub> | п.                |    |              |         |                           |                                                    |                                              |                           |
| 9 PLT P TC                                                                                                    | 01/12/2017           | 08/12/2017         | Construct        | 8                  | $\mathsf{M}$   | $\mathbf{1}$      |    |              |         |                           |                                                    |                                              |                           |
| 10 PLT_P_TC                                                                                                    | 01/12/2017           | 08/12/2017         | Construct        | <b>g</b>           | A1             | 1                 |    |              |         |                           |                                                    |                                              |                           |
| 11 PLT P TC                                                                                                    | 08/12/2017           | 15/12/2017         | Construct        | 10                 | A <sub>1</sub> | $\mathbf{1}$      |    |              |         |                           |                                                    |                                              |                           |
| 12 PLT_P_TC                                                                                                    | 08/12/2017           | 15/12/2017         | Construct        | 11                 | A1             | n.                |    |              |         |                           |                                                    |                                              |                           |
| 13 PLT P TC                                                                                                    | 08/12/2017           | 15/12/2017         | Construct        | 12                 | A <sub>1</sub> | $\mathbf{1}$      |    |              |         |                           |                                                    |                                              |                           |
| 14 PLT P_TC                                                                                                    | 17/11/2017           | 24/11/2017         | Construct        | 13                 | $\Lambda$ 1    |                   |    |              |         |                           |                                                    |                                              |                           |
| 15 PLT P TC                                                                                                    | 17/11/2017           | 24/11/2017         | Construct        | 14                 | A1             | -1                |    |              |         |                           |                                                    |                                              |                           |
| 16 PLT P TC                                                                                                    | 17/11/2017           | 24/11/2017         | Construct        | 15                 | $\Lambda$ 1    | 1                 |    |              |         |                           |                                                    |                                              |                           |
| 17 PLI P IC                                                                                                    | 24/11/2017           | 01/12/201/         | Construct        | 16                 | A <sub>1</sub> | $\overline{2}$    |    |              |         |                           |                                                    |                                              |                           |
| 18 PLT P TC                                                                                                    | 24/11/2017           | 01/12/2017         | Construct        | 17                 | $\Lambda$ 1    | $\overline{2}$    |    |              |         |                           |                                                    |                                              |                           |
| 19 PLT P. TC                                                                                                    | 24/11/2017           | 01/12/2017         | Construct        | 18                 | A <sub>2</sub> | $\overline{z}$    |    |              |         |                           |                                                    |                                              |                           |
| 20 PLT P TC                                                                                                    | 01/12/2017           | 08/12/2017         | Construct        | 19                 | A <sub>2</sub> | $\overline{2}$    |    |              |         |                           |                                                    |                                              |                           |
| 21 PLT_P_TC                                                                                                    | 01/12/2017           | 08/12/2017         | Construct        | 20                 | A <sub>2</sub> | $\overline{z}$    |    |              |         |                           |                                                    |                                              |                           |
| 22 PLT P TC                                                                                                    | 01/12/2017           | 08/12/2017         | Construct        | 21                 | A2             | $\overline{2}$    |    |              |         |                           |                                                    |                                              |                           |
| 23 PLT_P_TC                                                                                                    | 08/12/2017           | 15/12/2017         | Construct        | 22                 | A <sub>2</sub> | $\overline{2}$    |    |              |         |                           |                                                    |                                              |                           |
| 24 PLT P TC                                                                                                    | 08/12/2017           | 15/12/2017         | Construct        | 23                 | A2             | $\mathbf{2}$      |    |              |         |                           |                                                    |                                              |                           |
| 25 PLT_P_TC                                                                                                    | 08/12/2017           | 15/12/2017         | Construct        | 24                 | $\Lambda$      | $\overline{2}$    |    |              |         |                           |                                                    |                                              |                           |
| 26 PLI P IC                                                                                                    | 11/11/201/           | 24/11/2017         | Construct        | 25                 | A <sub>2</sub> | $\overline{2}$    |    |              |         |                           |                                                    |                                              |                           |
| 27 PLT P TC                                                                                                    | 17/11/2017           | 24/11/2017         | Construct        | 26                 | A <sub>2</sub> | $\overline{2}$    |    |              |         |                           |                                                    |                                              |                           |
| 28 PLT_P_TC                                                                                                    | 17/11/2017           | 24/11/2017         | Construct        | 77                 | A <sub>2</sub> | $\overline{2}$    |    |              |         |                           |                                                    |                                              |                           |
| 29 PLT P TC                                                                                                    | 24/11/2017           | 01/12/2017         | Construct        | 28                 | A <sub>2</sub> | $\overline{2}$    |    |              |         |                           |                                                    |                                              |                           |
| 30 PLT_P_TC                                                                                                    | 24/11/2017           | 01/12/2017         | Construct        | 29                 | A <sub>2</sub> | $\overline{z}$    |    |              |         |                           |                                                    |                                              |                           |
| 31 PLT P TC                                                                                                    | 24/11/2017           | 01/12/2017         | Construct        | 30                 | A2             | <b>D</b>          |    |              |         |                           |                                                    |                                              |                           |
| $\circledcirc$<br>$\mathcal{A}=\mathcal{A}$ .<br>Libro1                                                                                                    |                      |                    |                  |                    |                |                   |    |              |         |                           |                                                    |                                              | $\vert \mathbf{v} \vert$  |
| <b>Uslo</b>                                                                                                    |                      |                    |                  |                    |                |                   |    |              |         |                           |                                                    |                                              |                           |

*Ilustración 26: Tabla con la información restante. Por Rodolfo Jordan, 2018, Ciudad de México, Microsoft Excel 2016.* 

Una vez que la tabla este completa con las fechas planeadas de inicio y final de cada tarea y con la información extra, se exportará en formato CSV, que servirá para vincular con el modelo de pilotes "S-EAUX-TC-PILA-CIME-001" de la Torre de control.

El archivo en formato "CSV" se publicará de la siguiente manera.

a) En el software Microsoft Excel se da clic en el icono de "archivo" del menú principal, ubicado en la parte superior izquierda de la ventana principal del software y le desplegara un menú. Ilustración 27.

| 8                                 | ⇒ ∂⇒ ∓  |          |                                                                                                    |                           |  |                          |                                                                        |       |                                    | Libro1 - Excel                  |              |
|-----------------------------------|---------|----------|----------------------------------------------------------------------------------------------------|---------------------------|--|--------------------------|------------------------------------------------------------------------|-------|------------------------------------|---------------------------------|--------------|
| Archivo                           | a       | Insertar | Diseño de página                                                                                                    |                           |  | <b>Fórmulas</b><br>Datos | Revisar                                                                | Vista | $Q$ ¿Qué desea hacer?              |                                 |              |
| do<br>$\mathbb{F}_{\mathbb{B}}$ . | Calibri |          | $\overline{\mathbf{A}}$ 11 $\overline{\mathbf{A}}$ $\mathbf{A}$ $\mathbf{A}$ $\overline{\mathbf{A}}$ $\overline{\mathbf{A}}$ $\overline{\mathbf{A}}$ $\overline{\mathbf{A}}$ $\overline{\mathbf{A}}$ $\overline{\mathbf{A}}$ $\overline{\mathbf{A}}$ $\overline{\mathbf{A}}$ $\overline{\mathbf{A}}$ $\overline{\mathbf{A}}$ $\overline{\mathbf{A}}$ $\overline{\mathbf{A}}$ $\overline{\mathbf{A}}$ $\overline{\mathbf{A}}$ $\overline{\mathbf{$ |                           |  |                          | F Ajustar texto                                                        |       | General                            | ÷                               |              |
| Pegar                             |         |          |                                                                                                    |                           |  |                          | N K <u>S</u> ▼   ⊞ ▼   ⑦ ▼ A ▼   三 三 三 三 三 三 三   囗 Combinary centrar ▼ |       | \$<br>% 000<br>$\boldsymbol{\tau}$ | $\frac{60}{00}$ $\frac{20}{20}$ | For<br>condi |
| Portapapeles G                    |         |          | Fuente                                                                                                    | $\overline{\mathbb{F}_2}$ |  |                          | Alineación                                                             | Гy.   | Número                             | $\overline{\mathbb{F}_2}$       |              |
| A1                                | ÷.<br>▼ | $\times$ | fx<br>√                                                                                                    |                           |  |                          |                                                                        |       |                                    |                                 |              |
| A                                 | B       |          | С                                                                                                    | D                         |  | E                        | F                                                                      | G     | Η                                  |                                 |              |
|                                   |         |          |                                                                                                    |                           |  |                          |                                                                        |       |                                    |                                 |              |
| $\overline{2}$                    |         |          |                                                                                                    |                           |  |                          |                                                                        |       |                                    |                                 |              |

*Ilustración 27: Menú principal de Microsoft Excel. Por Rodolfo Jordan, 2018, Ciudad de México, Microsoft Excel 2016.* 

- b) En el menú buscará "Guardar Como" y le abrirá un submenú donde le dará clic en examinar y le abrirá una ventana nueva. Ilustración 28.
- c) En esta ventana elegirá la ubicación en donde guardará el archivo. Ilustración 28.
- d) Le pondrá un "Nombre de Archivo" con el que mejor lo identifique. Ilustración 28.
- e) Elegirá como "Tipo" la opción "*CSV (delimitado por comas)"* Ilustración 28.

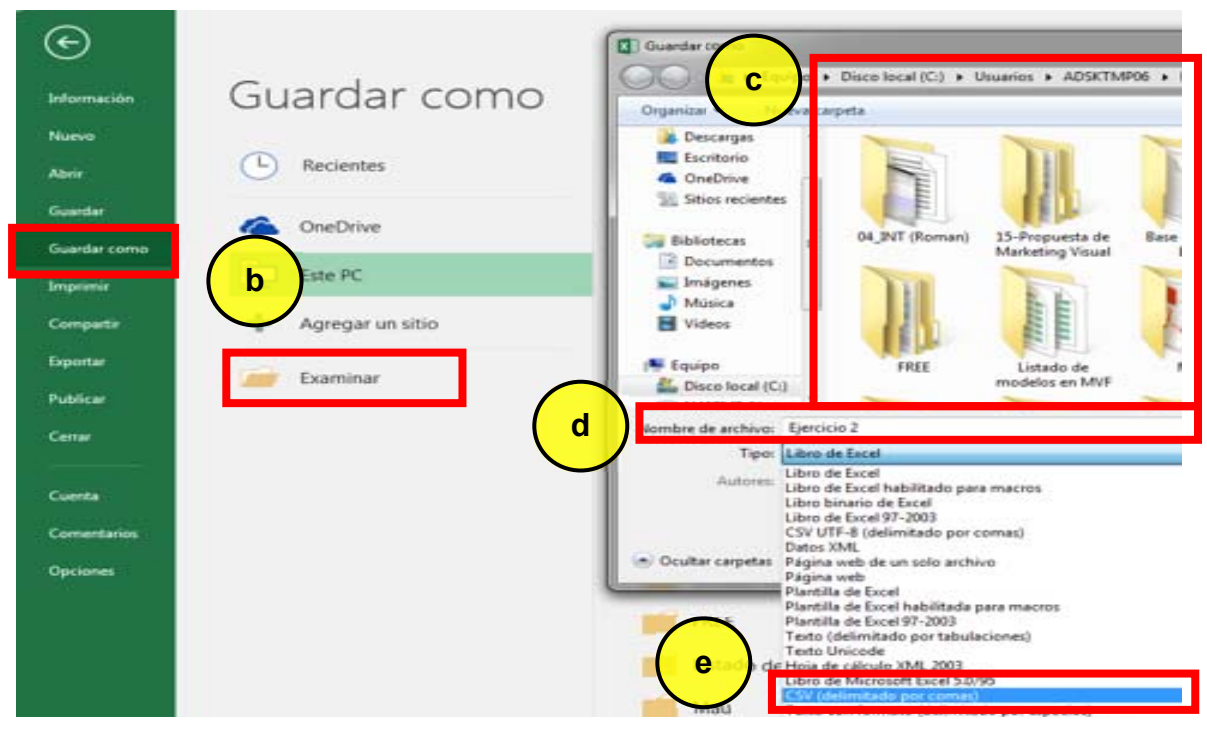

*Ilustración 28: Opciones para guardar archivo en formato CSV. Por Rodolfo Jordan, 2018, Ciudad de México, Microsoft Excel 2016.*

#### f) Dar clic en Guardar. Ilustración 29

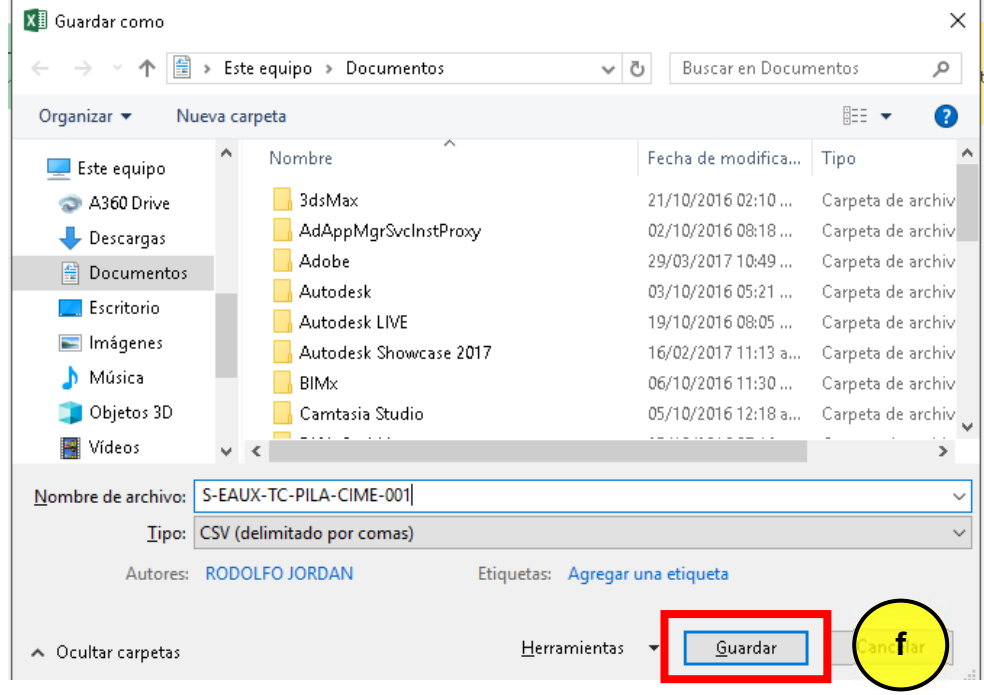

*Ilustración 29: Guardar archivo en formato CSV. Por Rodolfo Jordan, 2018, Ciudad de México, Microsoft Excel 2016.*

Hasta este momento como resultado de los 2 diferentes procesos que se han hecho, uno en el software Autodesk Revit y dos, en Microsoft Excel. Debemos tener un modelo de pilotes con el parámetro de tarea y un cronograma con fechas planeadas para cada una de las tareas del modelo.

El siguiente paso es vincular el modelo "S-EAUX-TC-PILA-CIME-001" de pilotes de la torre de control y el cronograma de planeación de obra.

Este proceso se hace en el software Autodesk Navisworks Manage 2017, donde se importarán los dos archivos.

#### **2.4.1.10 Proceso de simulación sobre Plataforma de Integración**

En Autodesk Navisworks Manage 2017 se integrará primero el modelo de Autodesk Revit 2017 y posteriormente se importará el archivo formato CSV para vincular la geometría con el parámetro de tarea.

a) Se abre el software "Autodesk Navisworks Manage 2017" Ilustración 30.

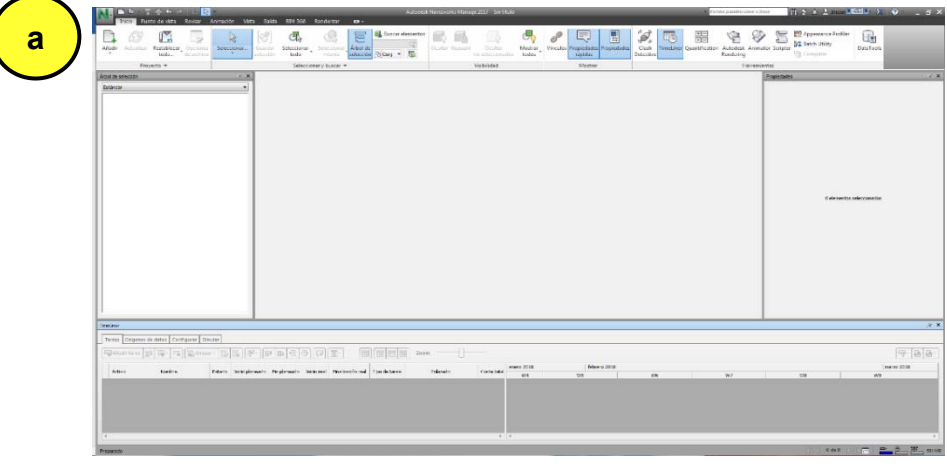

*Ilustración 30: Ventana de inicio del Software Autodesk Navisworks Manage 2017. Por Rodolfo Jordan, 2018, Ciudad de México, Autodesk Navisworks Manage 2017.*

b) Se da clic en el apartado de **Home** sobre la barra de menú de Autodesk Navisworks Manage. Ilustración 31.

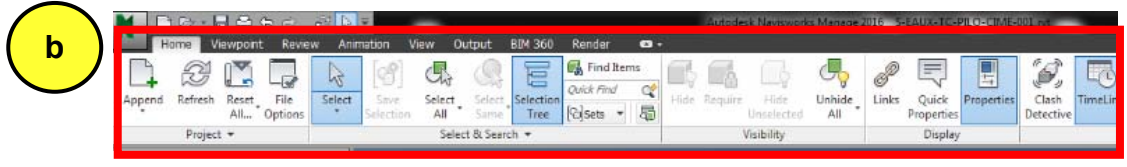

*Ilustración 31: Apartado Home del Software Autodesk Navisworks Manage. Por Rodolfo Jordan, 2018, Ciudad de México, Autodesk Navisworks Manage 2017..*

c) En el apartado de Home de Autodesk Navisworks Manage se da clic al icono "Append", y Se abrirá una nueva ventana. Ilustración 32.

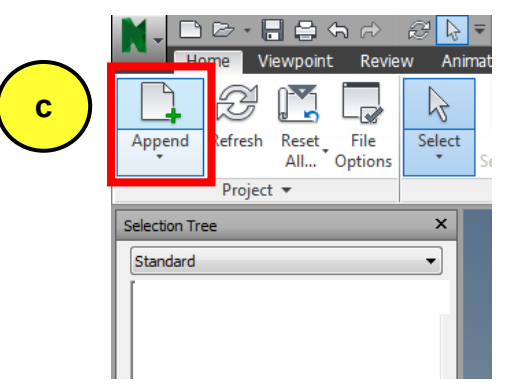

*Ilustración 32: Icono "Append" de Autodesk Navisworks Manage. Por Rodolfo Jordan, 2018, Ciudad de México, Autodesk Navisworks Manage 2017.*

- d) En esta ventana se busca la ubicación del archivo S-EAUX-TC-PILA-CIME-001, que se uso para la creacion de del modelo y parametro de tarea. Ilustración 33
- e) Una ves seleccionado el archivo S-EAUX-TC-PILA-CIME-001 se da clic en el boton abrir. Ilustración 33.

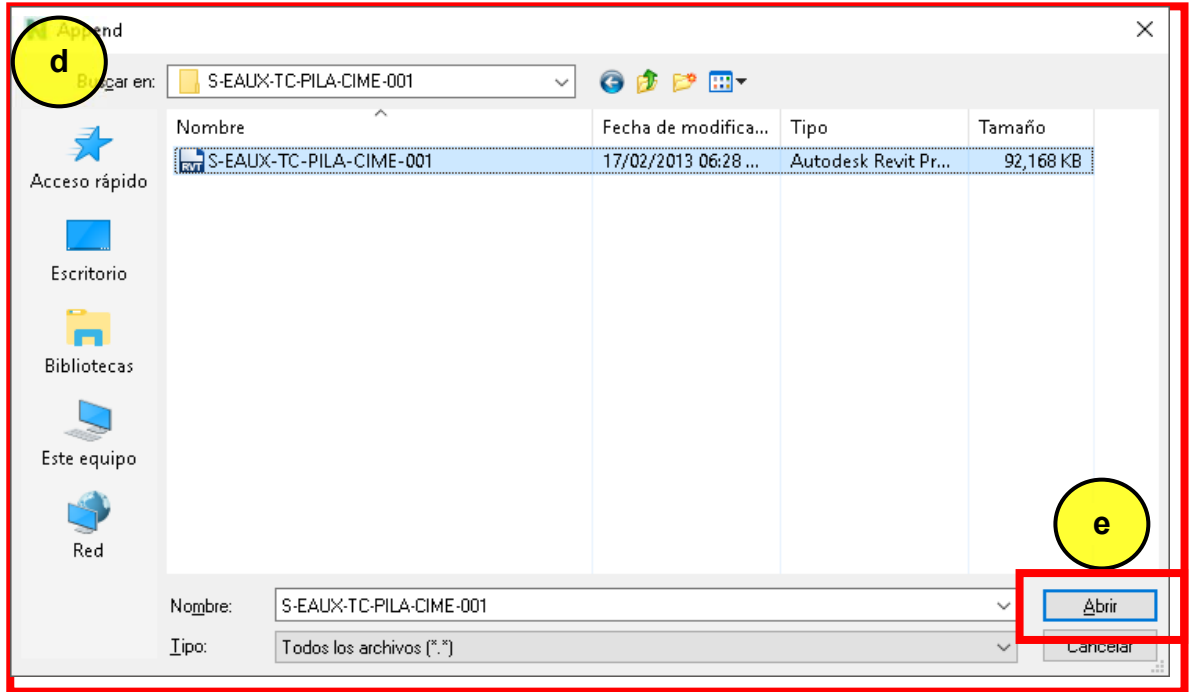

*Ilustración 33: Abrir archivo nativo en la plataforma de coordinación. Por Rodolfo Jordan, 2018, Ciudad de México, Autodesk Navisworks Manage 2017.*

Al abrir el archivo se visualizará el modelo de pilotes de la torre de control. Ilustración 34.

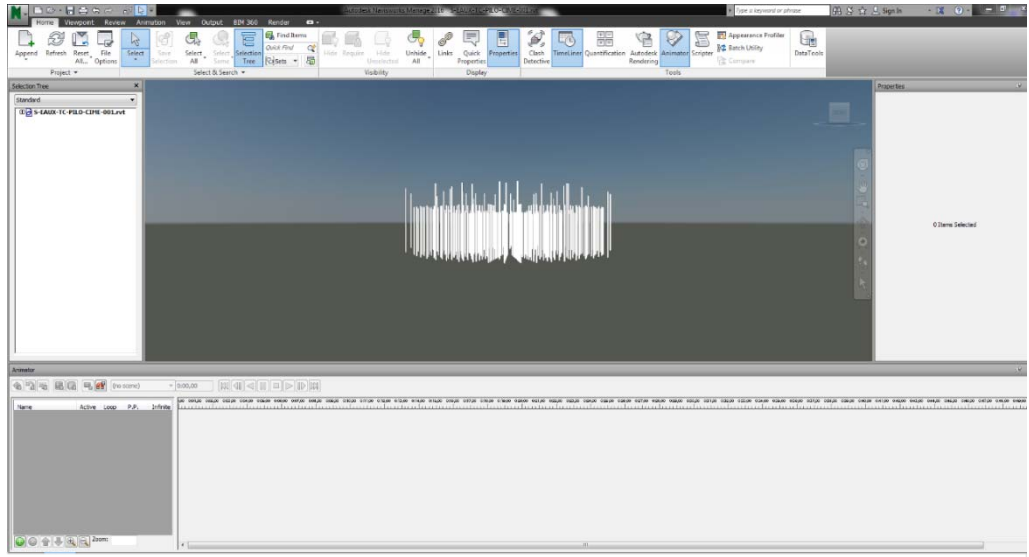

*Ilustración 34: Abrir archivo nativo en la plataforma de coordinación. Por Rodolfo Jordan, 2018, Ciudad de México, Autodesk Navisworks Manage 2017.*

- f) Se da clic en el apartado de "Home" Ilustración 35.
- g) Se da clic en el icono "TimeLiner" para abrir una ventana nueva en la que se importara el archivo "CSV" que se creó en Microsoft Excel. Ilustración 35.

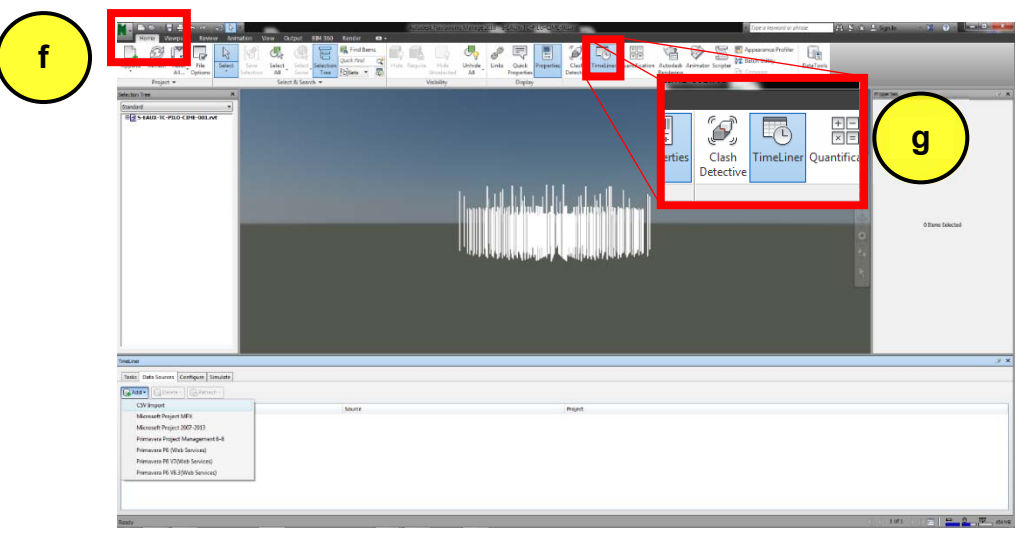

*Ilustración 35: Importar el archivo CSV. Por Rodolfo Jordan, 2018, Ciudad de México, Autodesk Navisworks Manage 2017.*

- h) En la ventana de "TimeLiner" se da clic en la pestaña "Data Sources". Ilustración 36.
- i) Le da clic en el botón "ADD" se abrirá un pequeño menú. Ilustración 36.
- j) Da clic en la opción "CSV Import" y se abrirá una nueva ventana. Ilustración 36, Ilustración 37.

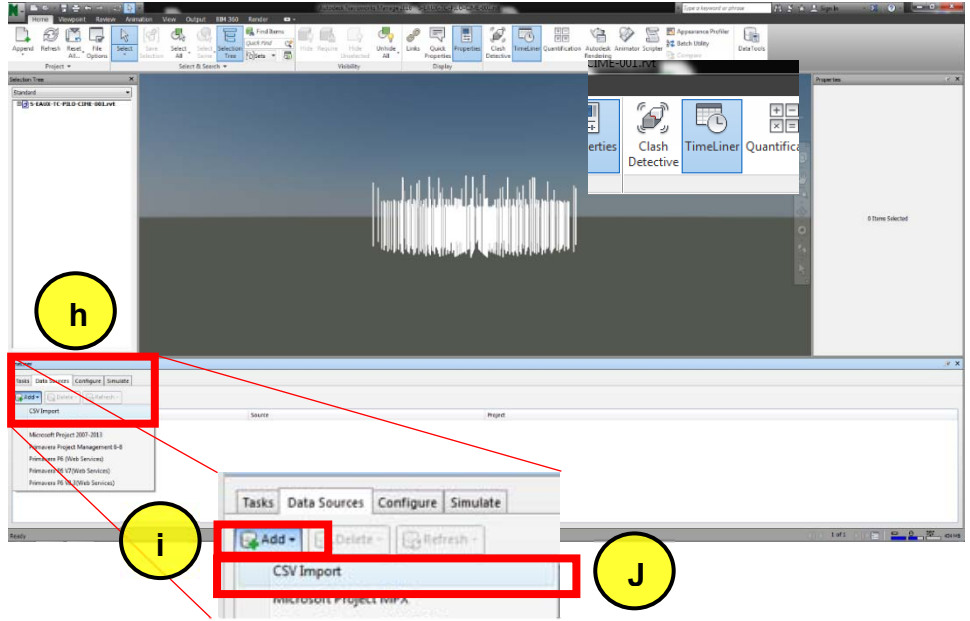

*Ilustración 36: Importar el archivo en formato CSV. Por Rodolfo Jordan, 2018, Ciudad de México, Autodesk Navisworks Manage 2017.*

- k) Se buscará y se seleccionará el archivo que se exporto de Microsoft Excel en formato CSV. Ilustración 37.
- l) Se le da clic en "abrir" y se abrirá una ventana nueva. Ilustración 37.

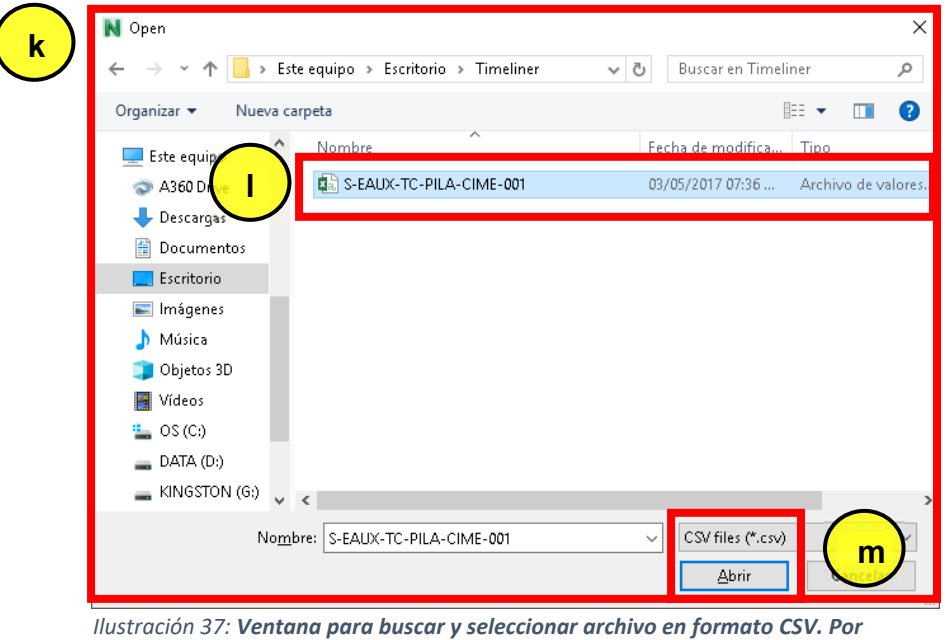

*Rodolfo Jordan, 2018, Ciudad de México, Autodesk Navisworks Manage 2017.*

- m) Selecciona las opciones que concuerden con el nombramiento por defecto como se visualiza del lado izquierdo. Ilustración 38.
- n) Se le dará clic en "OK" Ilustración 38.

 $\overline{\mathcal{L}}$ 

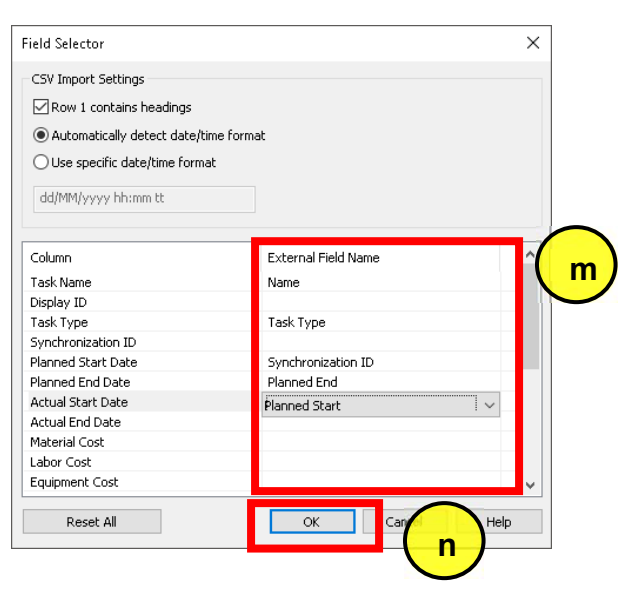

*Ilustración 38: Emparejamiento con encabezados de columnas del archivo CSV. Por Rodolfo Jordan, 2018, Ciudad de México, Autodesk Navisworks Manage 2017.*

- o) En la ventana "TimeLiner"en el apartado de "Data Sources" dará clic derecho con el botón del mouse al archivo cargado y desplegara un menú. Ilustración 39.
- p) Dara clic en "Rebuilt Task Herarchy" para cargar la información de la tabla al modelo. Ilustración 39.

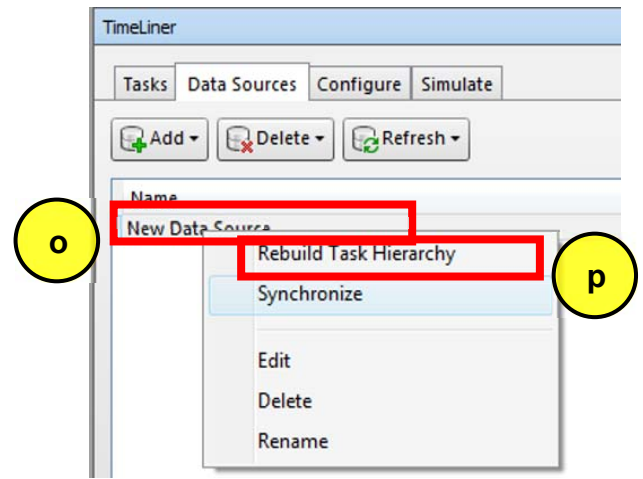

*Ilustración 39: Carga de información. Por Rodolfo Jordan, 2018, Ciudad de México, Autodesk Navisworks Manage 2017.*

q) En la ventana "TimeLiner "se da clic en el apartado "Task" el primero de izquierda a derecha, en este apartado se visualizarán las tareas junto con las fechas planeadas, la información adicional y una gráfica tipo Gantt que representa los tiempos de ejecución de cada tarea de acuerdo a la fecha de planeación. Ilustración 40.

|                            | ■ 国 + → → → →                                                                                                    |               |                                                   |                          |                      |                  | Autodesk Newsworks Menage 2016 Ejers cloud mind |                               |            |            |            |    |            |                                                     | lype a keyword or phrase |            | 西 Y ☆ A Sign In |                   | $\mathbf{v}$ 0 $\mathbf{v}$ = $\mathbf{v}$ $\mathbf{x}$ |            |                           |
|----------------------------|----------------------------------------------------------------------------------------------------|---------------|---------------------------------------------------|--------------------------|----------------------|------------------|-------------------------------------------------|-------------------------------|------------|------------|------------|----|------------|-----------------------------------------------------|--------------------------|------------|-----------------|-------------------|---------------------------------------------------------|------------|---------------------------|
|                            | Viewpoint                                                                                                    | Review        | Animation View Output BIM 360 Render CD -         |                          |                      |                  |                                                 |                               |            |            |            |    |            |                                                     |                          |            |                 |                   |                                                         |            |                           |
|                            |                                                                                                    |               |                                                   | 冒                        | <b>DA</b> Find Items |                  |                                                 |                               | E          | Ð.         | 喝          | 潮雨 | ⋐          | 冨                                                   | Appearance Profiler      | Ua         |                 |                   |                                                         |            |                           |
|                            | .G<br><b>M</b>                                                                                                   | P4            |                                                   |                          | <b>Quick Find</b>    | $\alpha$         | Hide Require. Hide                              | Unhide Links Quick Properties |            | Clash      |            |    |            | TimeLiner Quantification Autodesk Animator Scripter | 32 Batch Utility         | DataTools  |                 |                   |                                                         |            |                           |
|                            | Append Refresh Reset File<br>All., Options                                                                       | Select        | Selection All Select Selection Thee Tolsets - The |                          |                      |                  | All<br>Unselected                               |                               | Properties | Detective  |            |    | Rendering  |                                                     | Compare                  |            |                 |                   |                                                         |            |                           |
|                            | Project *                                                                                                    |               |                                                   | Select & Search          |                      |                  | Visibility                                      |                               | Display    |            |            |    |            | Tools                                               |                          |            |                 |                   |                                                         |            |                           |
| Selection Tree             |                                                                                                    | $\times$      |                                                   |                          |                      |                  |                                                 |                               |            |            |            |    |            |                                                     |                          |            |                 | <b>Properties</b> |                                                         |            | 9x                        |
| Standard                   |                                                                                                    | $\frac{1}{2}$ |                                                   |                          |                      |                  |                                                 |                               |            |            |            |    |            |                                                     |                          |            |                 |                   |                                                         |            |                           |
|                            | E <mark>el</mark> Ejercicio 1 <i>m</i> wd                                                                        |               |                                                   |                          |                      |                  |                                                 |                               |            |            |            |    |            |                                                     |                          |            |                 |                   |                                                         |            |                           |
|                            |                                                                                                    |               |                                                   |                          |                      |                  |                                                 |                               |            |            |            |    |            |                                                     |                          |            |                 |                   |                                                         |            |                           |
|                            |                                                                                                    |               |                                                   |                          |                      |                  |                                                 |                               |            |            |            |    |            |                                                     |                          |            |                 |                   |                                                         |            |                           |
|                            |                                                                                                    |               |                                                   |                          |                      |                  |                                                 |                               |            |            |            |    |            |                                                     |                          |            |                 |                   |                                                         |            |                           |
|                            |                                                                                                    |               |                                                   |                          |                      |                  |                                                 |                               |            |            |            |    |            |                                                     |                          |            |                 |                   |                                                         |            |                           |
|                            |                                                                                                    |               |                                                   |                          |                      |                  |                                                 |                               |            |            |            |    |            |                                                     |                          |            |                 |                   |                                                         |            |                           |
|                            |                                                                                                    |               |                                                   |                          |                      |                  |                                                 |                               |            |            |            |    |            |                                                     |                          |            |                 |                   |                                                         |            |                           |
|                            |                                                                                                    |               |                                                   |                          |                      |                  |                                                 |                               |            |            |            |    |            |                                                     |                          |            |                 |                   |                                                         |            |                           |
|                            |                                                                                                    |               |                                                   |                          |                      |                  |                                                 |                               |            |            |            |    |            |                                                     |                          |            |                 |                   |                                                         |            |                           |
|                            |                                                                                                    |               |                                                   |                          |                      |                  |                                                 |                               |            |            |            |    |            |                                                     |                          |            |                 |                   |                                                         |            |                           |
|                            |                                                                                                    |               |                                                   |                          |                      |                  |                                                 |                               |            |            |            |    |            |                                                     |                          |            |                 |                   |                                                         |            |                           |
|                            |                                                                                                    |               |                                                   |                          |                      |                  |                                                 |                               |            |            |            |    |            |                                                     |                          |            |                 |                   | 0 Items Selected                                        |            |                           |
|                            |                                                                                                    |               |                                                   |                          |                      |                  |                                                 |                               |            |            |            |    |            |                                                     |                          |            |                 |                   |                                                         |            |                           |
|                            |                                                                                                    |               |                                                   |                          |                      |                  |                                                 |                               |            |            |            |    |            |                                                     |                          |            |                 |                   |                                                         |            |                           |
|                            |                                                                                                    |               |                                                   |                          |                      |                  |                                                 |                               |            |            |            |    |            |                                                     |                          |            |                 |                   |                                                         |            |                           |
|                            |                                                                                                    |               |                                                   |                          |                      |                  |                                                 |                               |            |            |            |    |            |                                                     |                          |            |                 |                   |                                                         |            |                           |
|                            |                                                                                                    |               |                                                   |                          |                      |                  |                                                 |                               |            |            |            |    |            |                                                     |                          |            |                 |                   |                                                         |            |                           |
|                            |                                                                                                    |               |                                                   |                          |                      |                  |                                                 |                               |            |            |            |    |            |                                                     |                          |            |                 |                   |                                                         |            |                           |
|                            |                                                                                                    |               |                                                   |                          |                      |                  |                                                 |                               |            |            |            |    |            |                                                     |                          |            |                 |                   |                                                         |            |                           |
|                            |                                                                                                    |               |                                                   |                          |                      |                  |                                                 |                               |            |            |            |    |            |                                                     |                          |            |                 |                   |                                                         |            |                           |
|                            |                                                                                                    |               |                                                   |                          |                      |                  |                                                 |                               |            |            |            |    |            |                                                     |                          |            |                 |                   |                                                         |            |                           |
|                            |                                                                                                    |               |                                                   |                          |                      |                  |                                                 |                               |            |            |            |    |            |                                                     |                          |            |                 |                   |                                                         |            |                           |
|                            |                                                                                                    |               |                                                   |                          |                      |                  |                                                 |                               |            |            |            |    |            |                                                     |                          |            |                 |                   |                                                         |            |                           |
|                            |                                                                                                    |               |                                                   |                          |                      |                  |                                                 |                               |            |            |            |    |            |                                                     |                          |            |                 |                   |                                                         |            |                           |
|                            |                                                                                                    |               |                                                   |                          |                      |                  |                                                 |                               |            |            |            |    |            |                                                     |                          |            |                 |                   |                                                         |            | $\vee$ x                  |
| meLiner                    |                                                                                                    |               |                                                   |                          |                      |                  |                                                 |                               |            |            |            |    |            |                                                     |                          |            |                 |                   |                                                         |            |                           |
|                            | Tasks Data Sources Configure Simulate                                                                            |               |                                                   |                          |                      |                  |                                                 |                               |            |            |            |    |            |                                                     |                          |            |                 |                   |                                                         |            |                           |
|                            |                                                                                                    |               | 图-                                                | 日石田口                     |                      | GIFE             | Zoom:                                           |                               |            |            |            |    |            |                                                     |                          |            |                 |                   |                                                         |            |                           |
| Add Task So                |                                                                                                    | Matach -      | 时                                                 |                          | m-                   |                  |                                                 |                               |            |            |            |    |            |                                                     |                          |            |                 |                   |                                                         |            | $\nabla \cdot \mathbf{A}$ |
|                            |                                                                                                    |               |                                                   |                          |                      |                  |                                                 |                               |            | sep 03, 17 | sep 04, 17 |    | sep 05, 17 | sep 06, 17                                          | sep 07, 17               | sep 00, 17 | sep 09, 17      | sep 10, 17        |                                                         | sep 11, 17 | sep 1                     |
| Active                     | tiann                                                                                                    |               | Status Flammed Start                              | Planned End              | Actual Start         | Actual End       | Task Type                                       |                               | Attached   | AM         | PM<br>AM   | PM | AM         | AM  <br>PM                                          | AM<br>PM                 | PM AM      | PM<br>4M        | PM<br>AM          | PM<br>AM                                                | FM   AN    |                           |
| V                          | E New Data Source (Root)                                                                                         |               | EEE 04/03/2017                                    | 15/09/2017               | <b>N/A</b>           | <b>AllA</b>      |                                                 |                               |            |            |            |    |            |                                                     |                          |            |                 |                   |                                                         |            |                           |
| ø<br>V                     | AL                                                                                                    | <b>Gast</b>   | 04/03/2017<br>04/07/2017                          | 05/09/2017<br>05/09/2017 | N/A<br><b>B/A</b>    | <b>NjA</b><br>NA | Construct<br>Construct                          |                               |            |            |            |    |            |                                                     |                          |            |                 |                   |                                                         |            |                           |
| Þ                          | A1<br>$\Delta$ 1                                                                                                 | m             | 04/09/2017                                        | 05/09/2017               | NA                   | N/A              | Construct                                       |                               |            |            |            |    |            |                                                     |                          |            |                 |                   |                                                         |            |                           |
| V                          | AL                                                                                                    | ı             | 04/09/2017                                        | 05/09/2017               | N/A                  | <b>NIA</b>       | Construct                                       |                               |            |            |            |    |            |                                                     |                          |            |                 |                   |                                                         |            |                           |
| $\overline{\mathcal{L}}$   | A)                                                                                                    | <b>COLOR</b>  | 04/07/2017                                        | 05/09/2017               | N/A                  | N/A              | Construct                                       |                               |            |            |            |    |            |                                                     |                          |            |                 |                   |                                                         |            |                           |
| V                          | AL                                                                                                    | $\equiv$      | 0407(2017                                         | 05/09/2017               | NA                   | <b>NjA</b>       | Construct                                       |                               |            |            |            |    |            |                                                     |                          |            |                 |                   |                                                         |            |                           |
| Ī.                         | At                                                                                                    | $\frac{1}{2}$ | 04/09/2017                                        | 05/09/2017               | N/A                  | NjA              | Construct                                       |                               |            |            |            |    |            |                                                     |                          |            |                 |                   |                                                         |            |                           |
| $\overline{ \mathcal{J} }$ | A1<br>$\sim$                                                                                                    |               | EEE 04/03/2017                                    | 05/09/2017               | NA<br>NA             | NIA              | Construct                                       |                               |            |            |            |    |            |                                                     |                          |            |                 |                   |                                                         |            |                           |
|                            |                                                                                                    |               | EEE 04/09/2017                                    | 05/09/2017               |                      | <b>NIA</b>       | Construct                                       |                               |            |            |            |    |            |                                                     |                          |            |                 |                   |                                                         |            |                           |
|                            |                                                                                                    |               |                                                   |                          |                      |                  |                                                 |                               |            |            |            |    |            |                                                     |                          |            |                 |                   |                                                         |            |                           |
|                            | AutoSaved: C: Visers\ADSKTNPO6\AppData\Roaming\Autodesk Navisworks Manage 2016\AutoSave\Eperdob 1 .Autosave2.nwf |               |                                                   |                          |                      |                  |                                                 |                               |            |            |            |    |            |                                                     |                          |            |                 | 1011              | <b>IF PART</b>                                          |            |                           |

*Ilustración 40: Visualización del cronograma en el software Autodesk Navisworks Manage. Por Rodolfo Jordan, 2018, Ciudad de México, Autodesk Navisworks Manage 2017.*

Una vez que tenemos el modelo y el cronograma de obra cargados en Autodesk Navisworks Manage, se procederá a hacer la vinculación de ambos para que trabajen paralelamente.

- r) Se le da clic en la pestaña "Task" en la ventana del "TimeLiner" Ilustración 41.
- s) Dar clic en el icono "Auto-Attach Using Rules" y abrirá una ventana nueva. Ilustración 41.

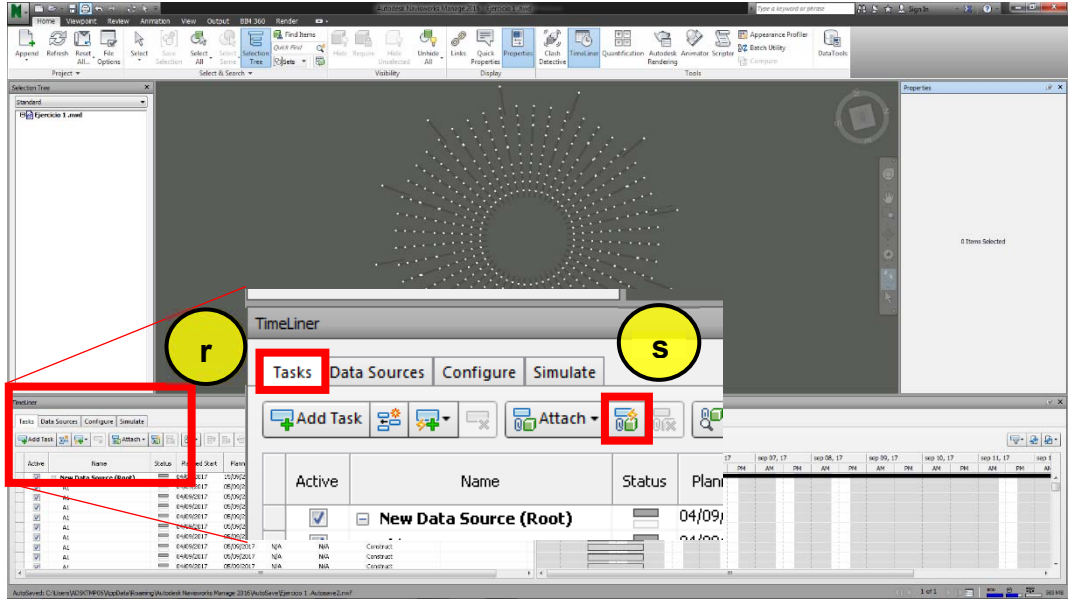

*Ilustración 41: Sincronizacion de las tareas con los elementos. Por Rodolfo Jordan, 2018, Ciudad de México, Autodesk Navisworks Manage 2017.*

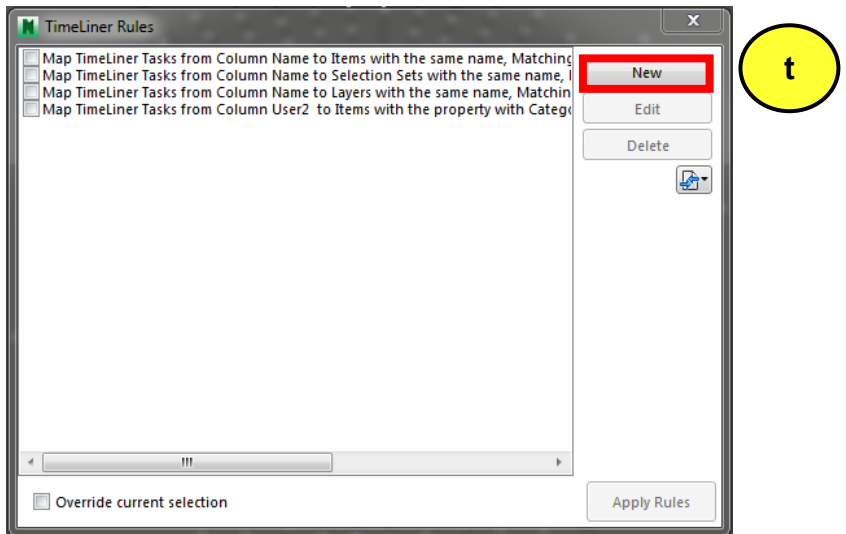

*Ilustración 42: Creacion de una nueva regla de sincronización. Por Rodolfo Jordan, 2018, Ciudad de México, Autodesk Navisworks Manage* 

- t) Posteriormente en la ventana dará clic en el botón "New" donde le abrirá una segunda ventana. Ilustración 42.
- u) En la nueva ventana puede cambiar el nombre del archivo o solo dejar el nombre por defecto que le da seleccionar con un clic la segunda opción.
- v) Seleccionara las opciones en el siguiente orden; Ilustración 43. Name - User 1 Name (element) Name (Tarea) Matching
- w) Por último, dará clic al botón "OK", y regresará una a una ventana anterior. Ilustración 43.

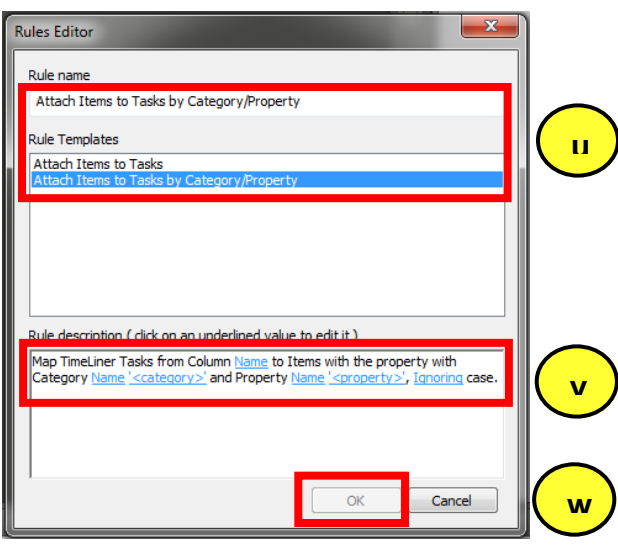

*Ilustración 43: Editar regla precargada.*

- x) En esta ventana activar casilla de la regla generada. Ilustración 43.
- y) Una vez seleccionadas las opciones anteriores se da clic en "Apply Rules" Ilustración 43.

z) Cierra la ventana con el icono de cruz que se encuentra en la parte superior derecha de la misma ventana. Ilustración 43.

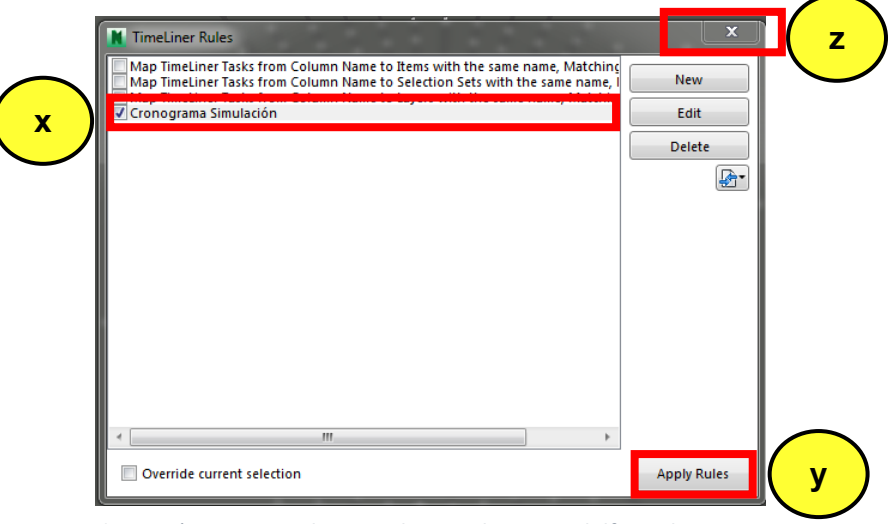

*Ilustración 44: Renombrar y aplicar regla. Por Rodolfo Jordan, 2018, Ciudad de México, Autodesk Navisworks Manage 2017.*

Para corroborar que la regla fue aplicada sobre el modelo, se debe verificar que en la columna "Attached" de la herramienta "TimeLiner" todos los task contengan la leyenda "Explicit Selection" en color azul. Aquellos tasks que no contengan dicha información indican que la regla no se aplicó sobre ellos, siendo necesario realizar este proceso nuevamente, de lo contrario la visualización de la simulación no se estará ejecutando correctamente. Ilustración 45.

Es posible corroborar y visualizar sobre qué elementos fue aplicada la regla haciendo un clic sobre la leyenda "Explicit Selection" (a) de cualquier task,

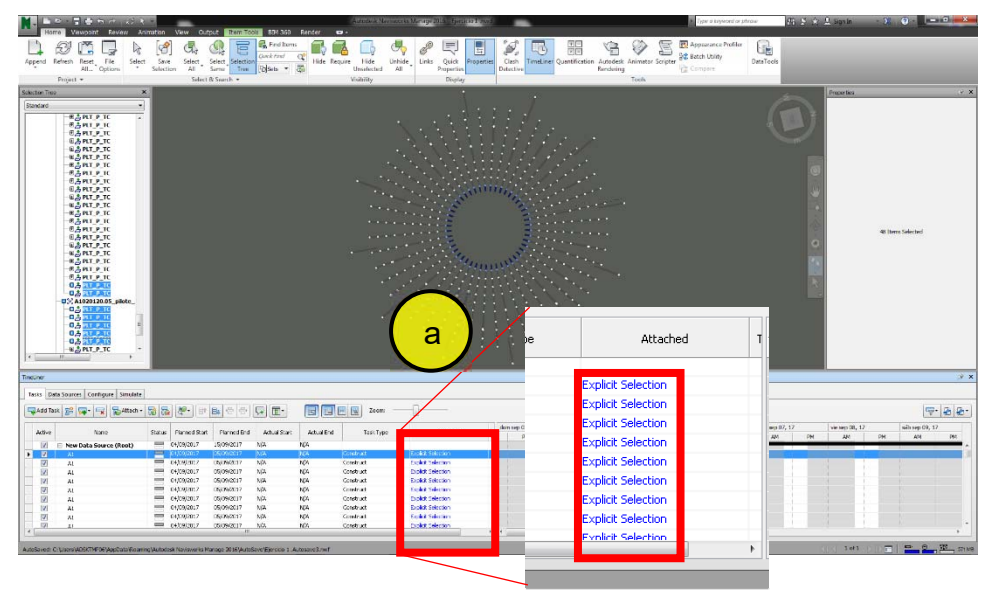

*Ilustración 45: Elementos ligados al Timeliner. Por Rodolfo Jordan, 2018, Ciudad de México, Autodesk Navisworks Manage 2017.*

iluminándose en color azul los elementos del modelo a quienes fueron aplicados. Ilustración 45.

La Ilustración 45 es el resultado de haber ligado el archivo CSV con la regla generada sobre los elementos del modelo.

Cuando se presiona Play se muestra la simulación de las tareas planeadas ligadas a la geometría, lo que se visualiza en verde transparente es lo que se está ejecutando de acuerdo a las fechas y los pilotes que se ven es gris son las tareas que ya se ejecutaron en el tiempo planeado. Ilustración 40.

- a. Se muestra el modelo vinculado a una tarea y su avance de acuerdo a cronograma
- b. Herramienta de control para adelantar o atrasar la simulación.
- c. Se visualizan las tareas y su tiempo de ejecución como un gráfico de Gantt

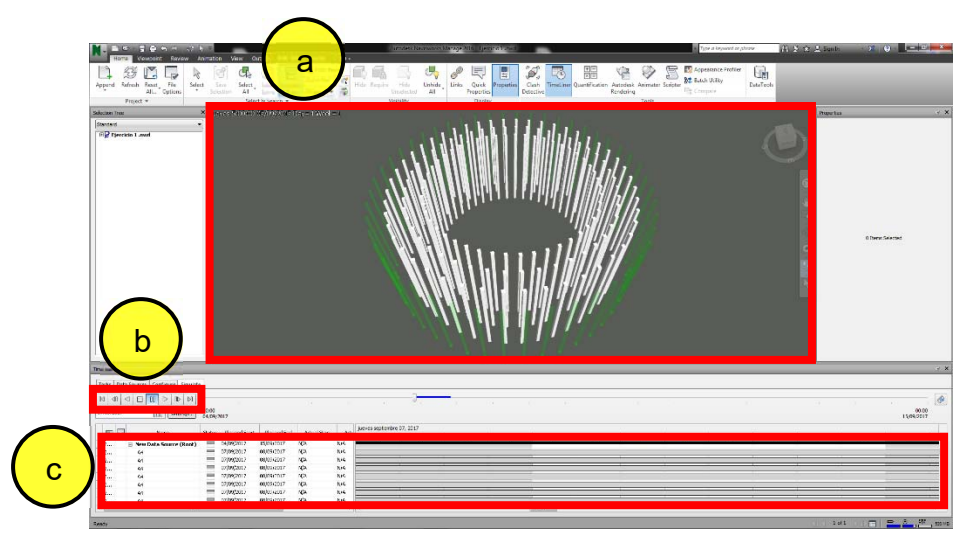

*Ilustración 40: Para visualizar la simulación. Por Rodolfo Jordan, 2018, Ciudad de México, Autodesk Navisworks Manage 2017.*

#### **2.4.1.11 Simulación 4D de BIM**

Se muestran algunas imágenes para visualizar el como aparecen los elementos por fecha asignada a cada tarea.

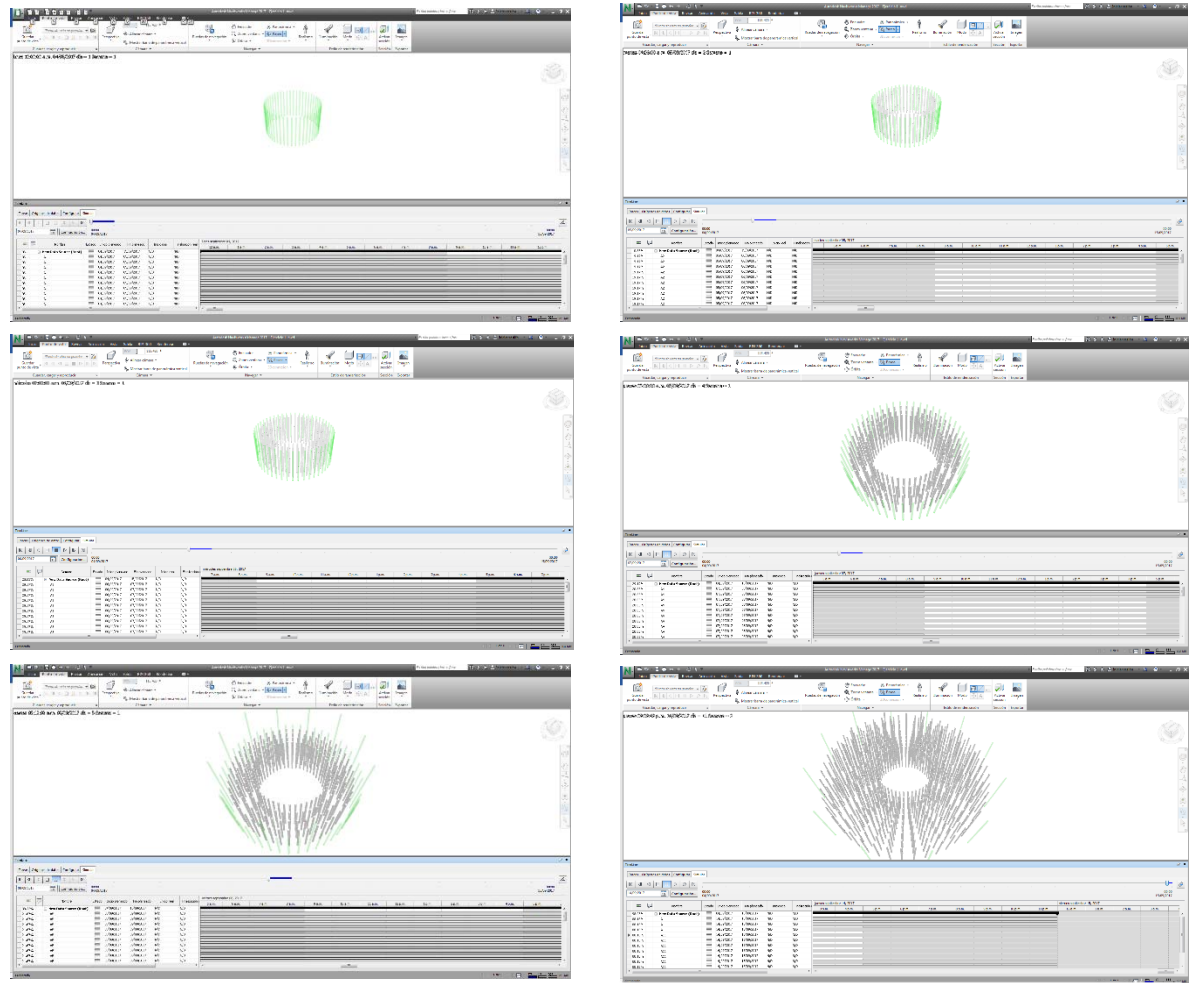

*Ilustración 41: Simulación 4D de BIM del hincado de pilotes de la torre de control del NAICM. Por Rodolfo Jordan, 2018, Ciudad de México, Autodesk Navisworks Manage 2017.*

## **CAPITULO 3. Conclusiones**

#### 3.1 Conclusiones generales

Daré conclusiones en relación a los teóricos que tome como referencia con mi estudio de caso, de lo teórico a lo práctico.

- Implementar la metodología BIM no se refiere solo a elegir un software o a la geometría paramétrica, también y principalmente se trata una base de datos, el especialista que ejecutora el proceso, la comunicación entre cada una de las personas que participarán en el proyecto, la definición de las metas, objetivos y aplicaciones prácticas del proyecto basado en BIM. Como parte del organigrama, cada participante debe cumplir funciones y tareas, pero también tiene responsabilidades, por lo cual seguí las recomendaciones de la Building SMART, Guía de usuarios BIM de José Agullo, Iván Alarcón de Rueda, uBIM01v1, Gestión de proyecto, pág. 4.
- Para la creación de un modelo de información para la construcción se debe contar con la correcta ejecución e implementación de la metodología BIM que reúna las características necesarias para los diferentes procesos como: 1D, 2D, 3D, 4D 5D, 6D y 7D, así como también con las características físicas y funcionales de una edificación. Para esto se tomó como referencia la guía del plan de ejecución BIM de Chuck Eastman, en la pág. i.
- Para hacer una correcta elección del software que cumpla con los requerimientos del proyecto, para la creación de geometría paramétrica, comunicación y la interoperabilidad entre los programas me basé en el BIM Handbook, Guía de modelado de información para la construcción; coordinadores, diseñadores, ingenieros y constructores, de Chuck Eastman, pagina 15, la cual hace algunas recomendaciones acerca de qué aspectos tomar en cuenta para elegir el software indicado; no el mejor ni el más caro (o el más barato), sino el que mejor se adapte a las necesidades del proyecto.
- La creación de la simulación 4D está basada en el BIM Handbook, Guía de modelado de información para la construcción; coordinadores, diseñadores, ingenieros y constructores, de Chuck Eastman, pág. 24, donde se asegura que para tener una correcta planificación de la

construcción se requiere la vinculación de un cronograma de obra al modelo 3D, desde la etapa de diseño hasta la etapa de construcción para poder crear una simulación gráfica, visualizar virtualmente día con día el avance de la construcción y poder previsualizar eventuales problemas antes de la ejecución y anticiparse a ellos.

 Para la creación de la simulación 4D se necesita geometría 3D paramétrica y no simples elementos 2D o 3D sin información de valor, que cumpla con datos y reglas asociados que se adapten al proyecto, ya sean nativos o adicionales, los cuales definen su funcionamiento y características, a la vez que respondan rápidamente a las modificaciones, como se menciona en el BIM Handbook, Guía de modelado de información para la construcción; coordinadores, diseñadores, ingenieros y constructores de Chuck Eastman, págs. 17 y 18.

#### 3.2 Aportaciones

Daré diez aportaciones básicas para cualquier arquitecto e ingeniero que se interese o quiera aprender de la simulación 4D de la metodología BIM.

- Cuando use un software BIM, es necesario tener una computadora, ya sea de escritorio o portátil, al menos con 8 GB en RAM, sistema operativo de 64 bits, un procesador Intel Core i7, un disco de almacenamiento en estado sólido de 500 GB, como mínimo, y una tarjeta de video Nvidia.
- Si se va a aprender a usar un software de modelado y coordinación BIM de Autodesk, es recomendable abrir una cuenta en el portal web de Autodesk y descargar el software con licencia educacional. Dan un año de licencia sin restricciones y se podrán instalar durante ese tiempo y permitirá descargar las últimas actualizaciones.
- La interoperabilidad entre los programas debe ser fluida, por lo cual es fundamental que se use la última versión del software, por ejemplo, si se usa Autodesk Revit 2018 se debe usar Autodesk Navisworks Manage 2018.
- Para hacer una simulación 4D es necesario tener una versión Autodesk Navisworks Manage de Navisworks, ya que las versiones, Freedom y Simulate no cuentan con las herramientas necesarias para hacer simulaciones.
- Para poder hacer una simulación 4D con software de Autodesk, es indispensable saber exportar de Revit a formato NWC y también saber importar archivos en el software Autodesk Navisworks Manage en el mismo formato.
- Para hacer el vínculo de la geometría con la información del cronograma, asegúrese de que en el software Autodesk Revit de modelado cuente con el parámetro de tarea y que contenga la información desde que se comienza a modelar.
- Es fundamental saber usar el apartado "Timeliner" de Autodesk Navisworks Manage, que se ubica en la pestaña de inicio y las sub herramientas en el software de Autodesk Navisworks Manage para poder vincular el modelo BIM y el cronograma.
- Para hacer un cronograma que pueda vincular en Autodesk Navisworks Manage, no es necesario contar con otro software especial, pues se puede crear un archivo CSV desde Excel de Microsoft, que contenga la información necesaria.
- Es indispensable que cada elemento modelo que se vaya a usar para la simulación 4D tenga la información necesaria: nombre de la tarea, inicio planeado, fin planeado, tipo de tarea, el ID de sincronización y el ID de visualización.
- Para una correcta vinculación entre los parámetros del modelo BIM y la información del cronograma, es importante que ambos softwares, Autodesk Revit 2017 y Autodesk Navisworks Manage 2017 estén en el mismo idioma desde el inicio del proyecto.

# **BIBLIOGRAFÍA**

BIM Project Execution Planning Guide, Chuck Eastman, página i. Segunda Edición [2011].BIM Project Execution Planning Guide, Chuck Eastman, página 1. Segunda Edición [2011].

BIM Handbook, A Guide to Building Information Modeling for Owners, Managers, Designers, Engineers and Contractors, Chuck Eastman, Paul Teicholz, Rafael Sacks, Kathleen Liston, página 15. Segunda Edición [2011].

BIM Handbook, A Guide to Building Information Modeling for Owners, Managers, Designers, Engineers and Contractors, Chuck Eastman, Paul Teicholz, Rafael Sacks, Kathleen Liston, páginas 17 y 18. Segunda Edición [2011].

Building SMART, Guía de usuarios BIM, José Agullo, Iván Alarcón de Rueda, uBIM-01-v1, Parte general, página 26. V 1.0 octubre [2014].

Building SMART, Guía de usuarios BIM, José Agullo, Iván Alarcón de Rueda, uBIM-01-v1, Gestión de proyecto, página 4. V 1.0 octubre [2014].

Imagen de portada por Rodolfo Javier Jordan Lopez, Ciudad de México, [2017].